## **Digital Storage Oscilloscope**

GBS-1000 Series

#### **PROGRAMMING MANUAL**

**GW INSTEK PART NO. 82BS-12040M01**

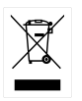

ISO-9001 CERTIFIED MANUFACTURER

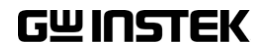

This manual contains proprietary information, which is protected by copyrights. All rights are reserved. No part of this manual may be photocopied, reproduced or translated to another language without prior written consent of Good Will company.

The information in this manual was correct at the time of printing. However, Good Will continues to improve products and reserves the rights to change specification, equipment, and maintenance procedures at any time without notice.

# **Table of Contents**

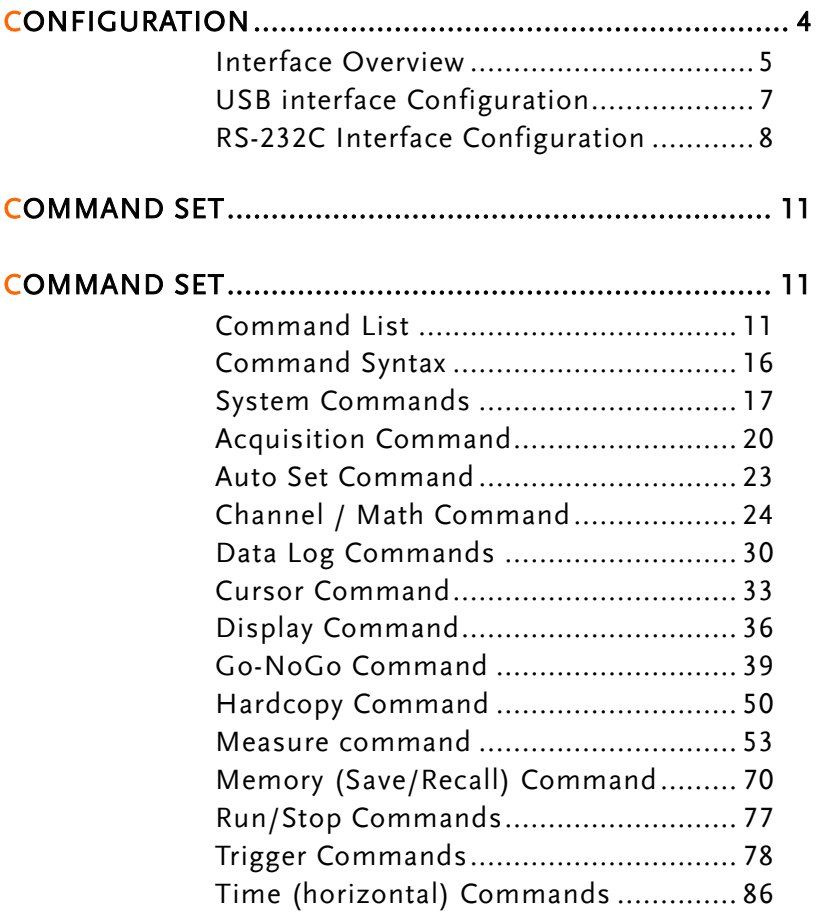

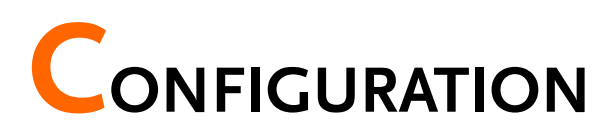

This chapter describes how to configure GBS-1000 remote control interface.

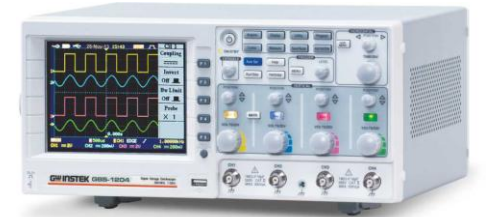

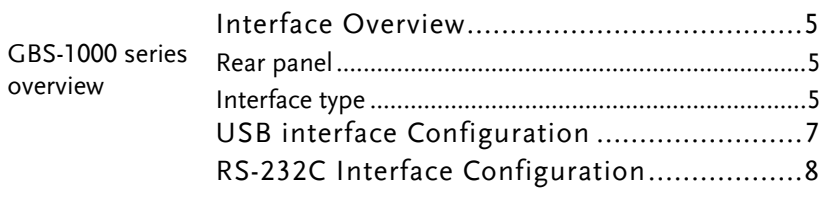

#### Interface Overview

#### Rear panel

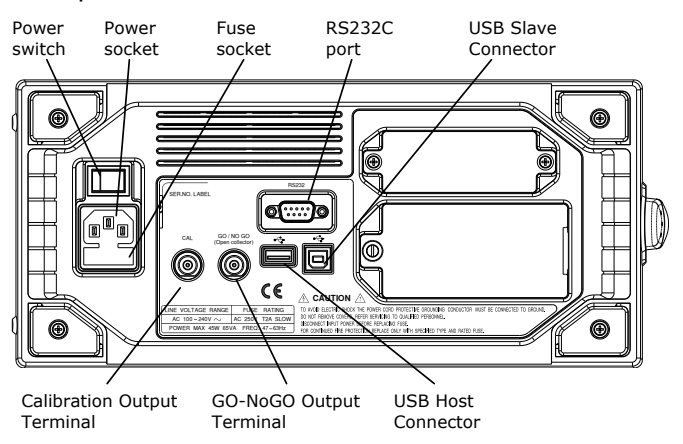

#### Interface type

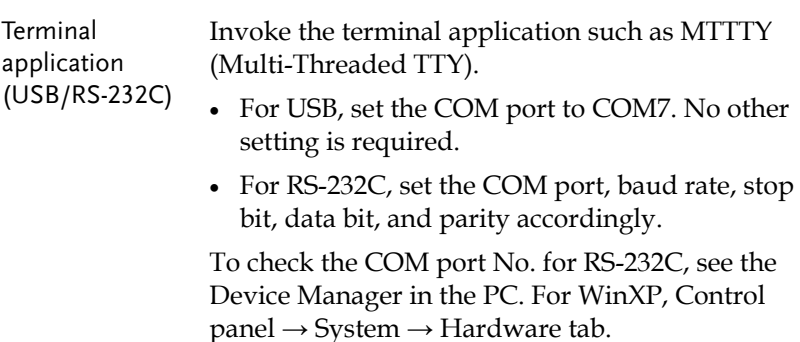

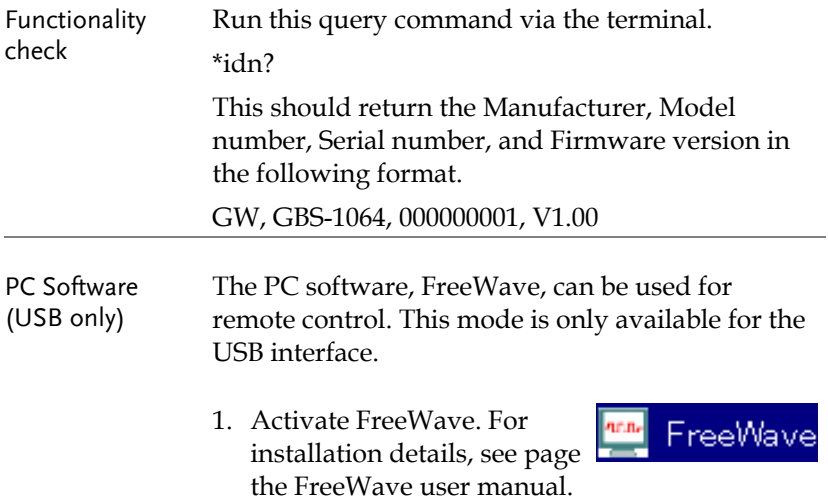

## USB interface Configuration

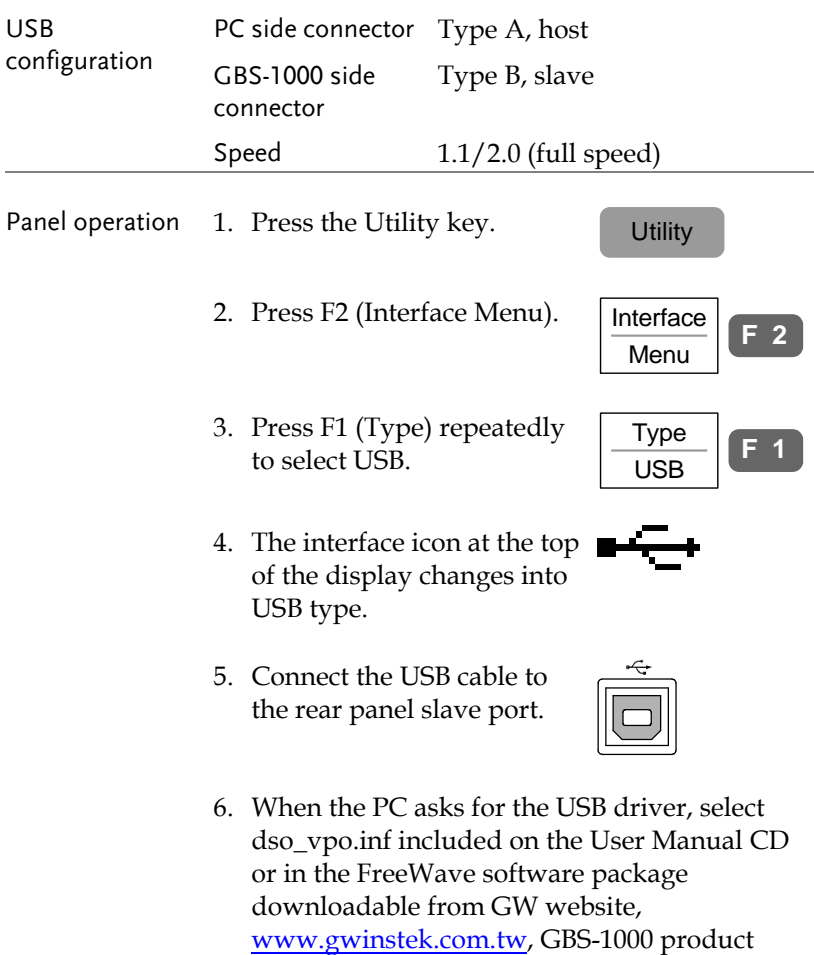

corner.

### RS-232C Interface Configuration

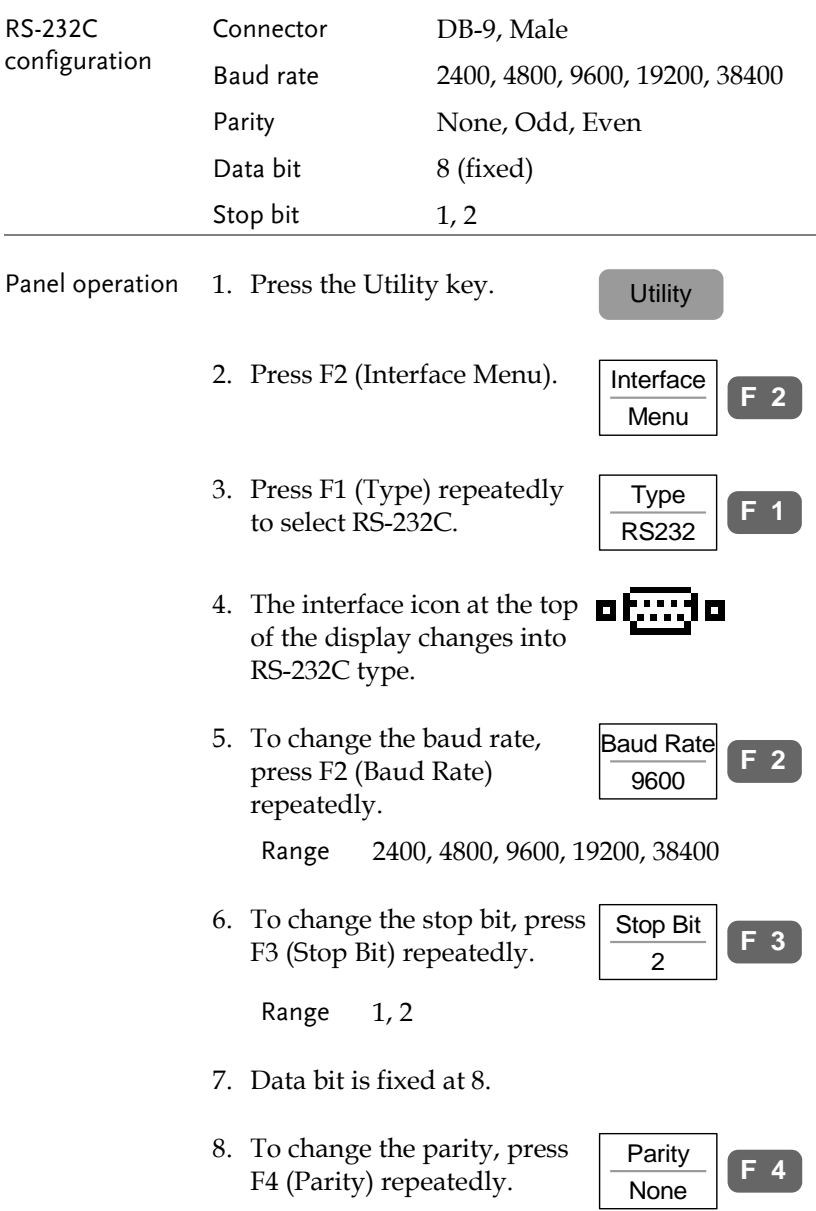

Range None, Odd, Even

9. Connect the RS-232C cable to the rear panel port: DB-9 male connector.

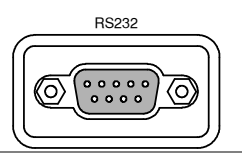

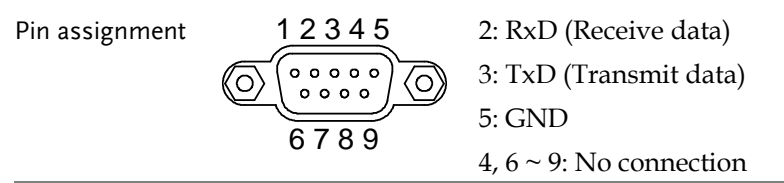

PC connection Use the Null Modem connection as in the below diagram.

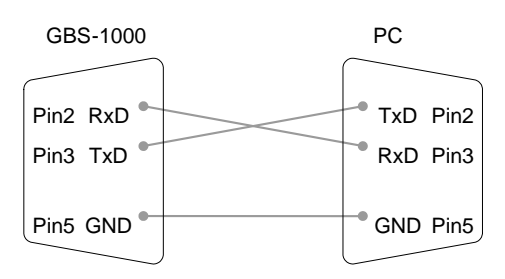

# **COMMAND SET**

#### Command List

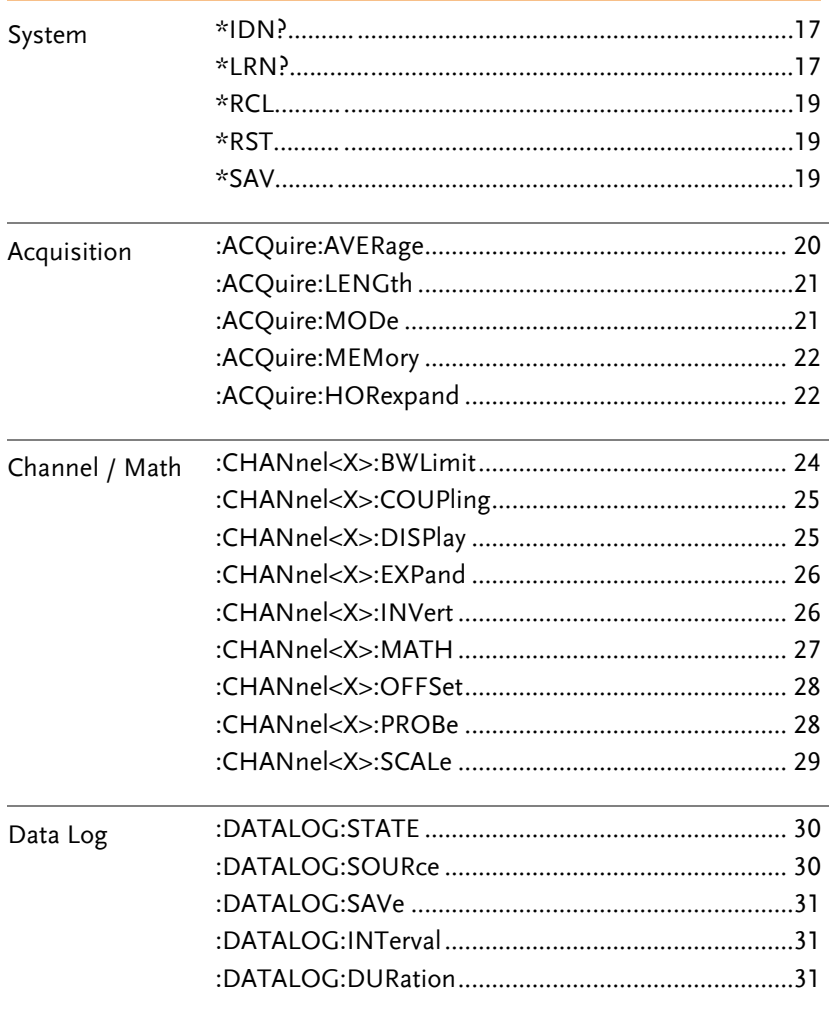

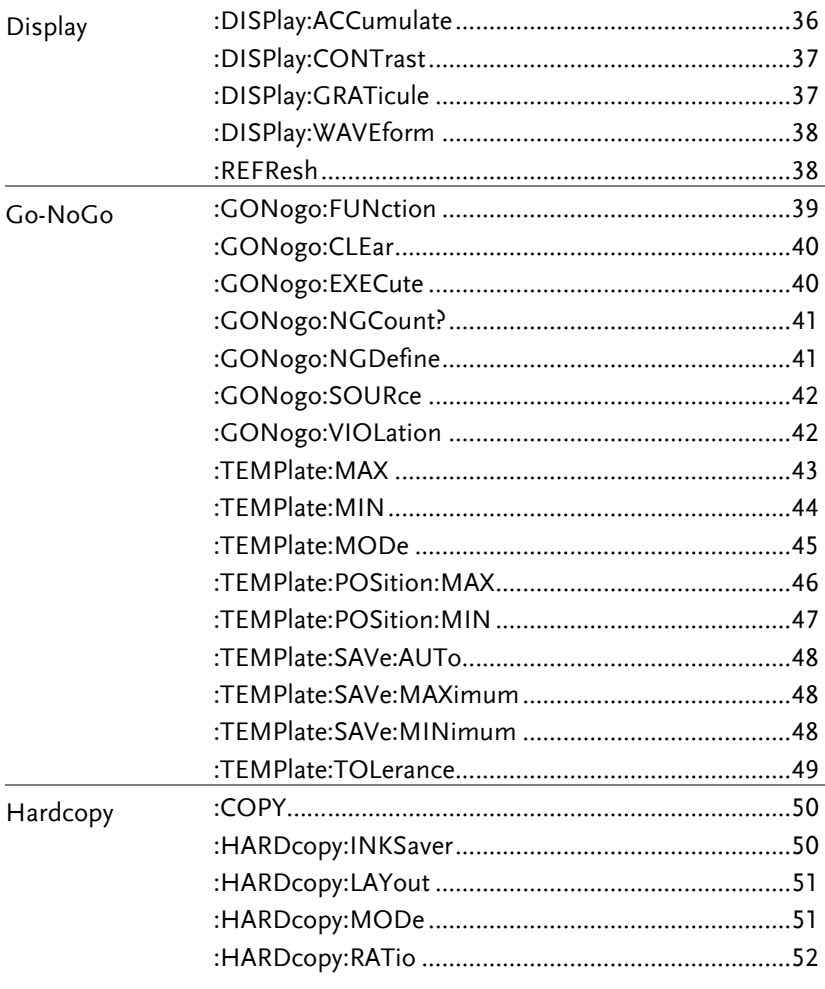

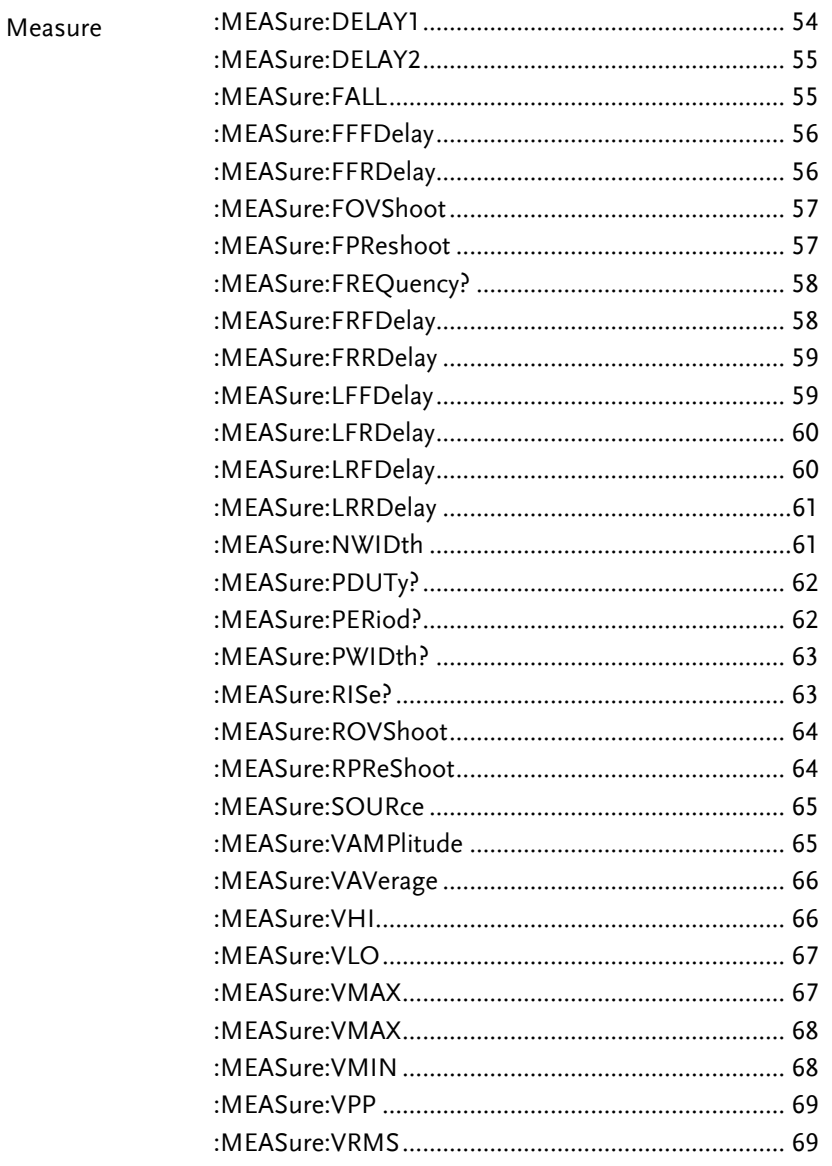

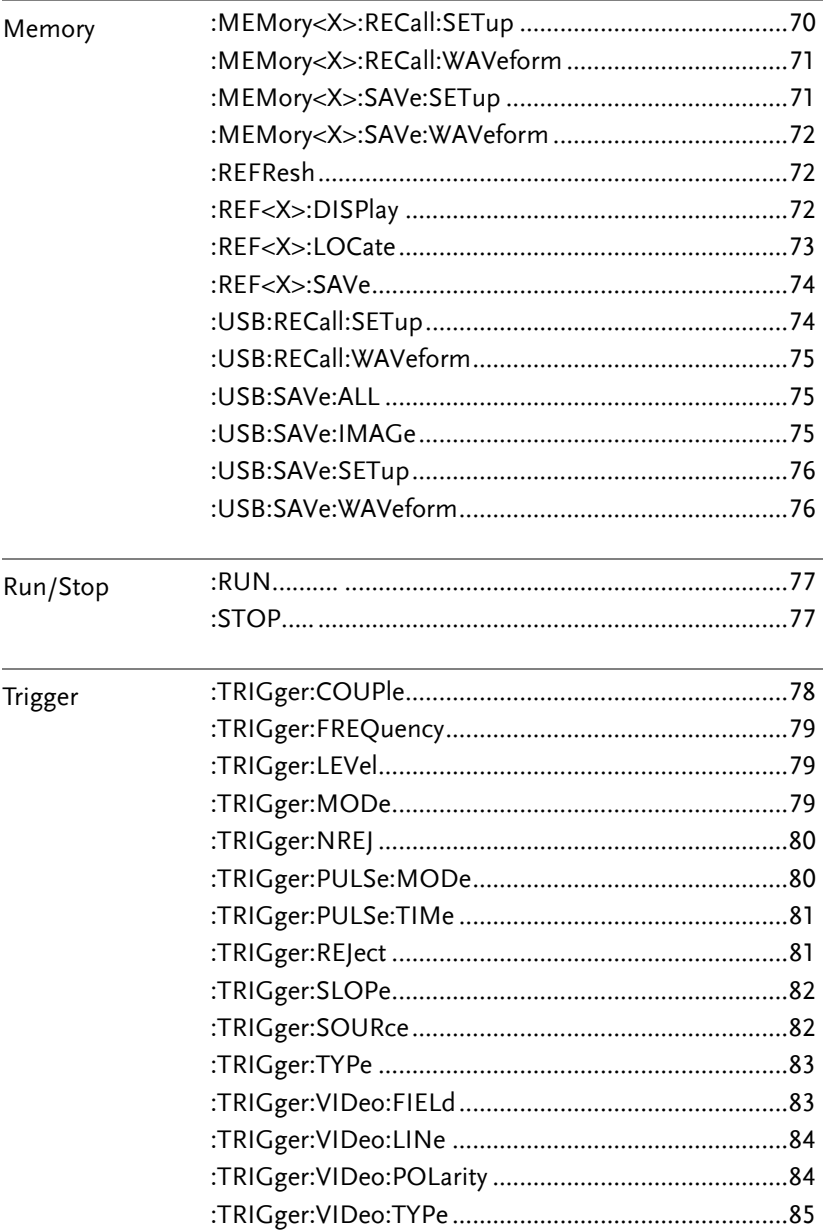

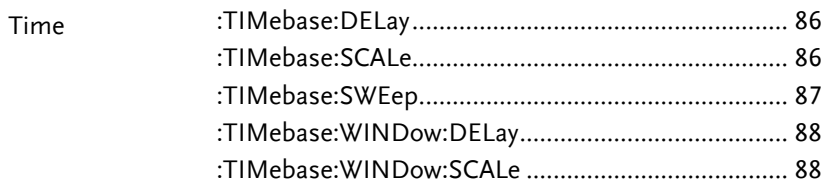

### Command Syntax

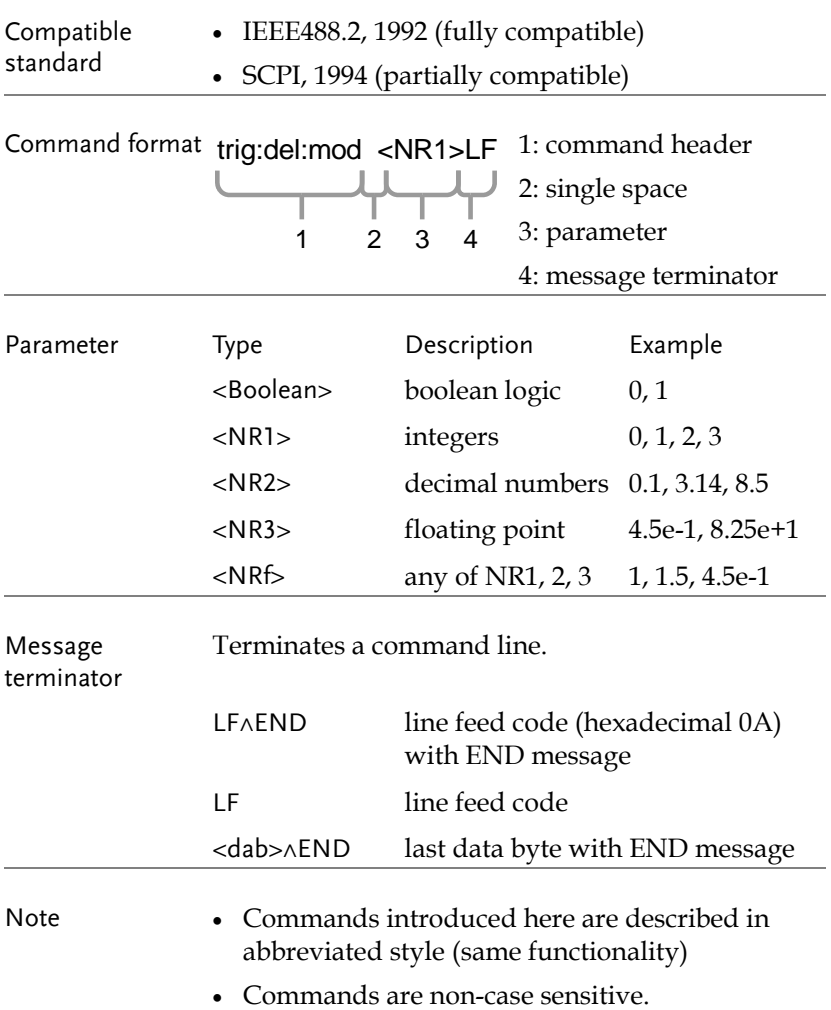

## System Commands

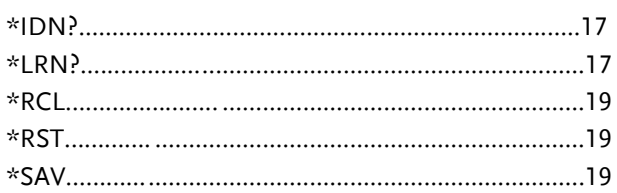

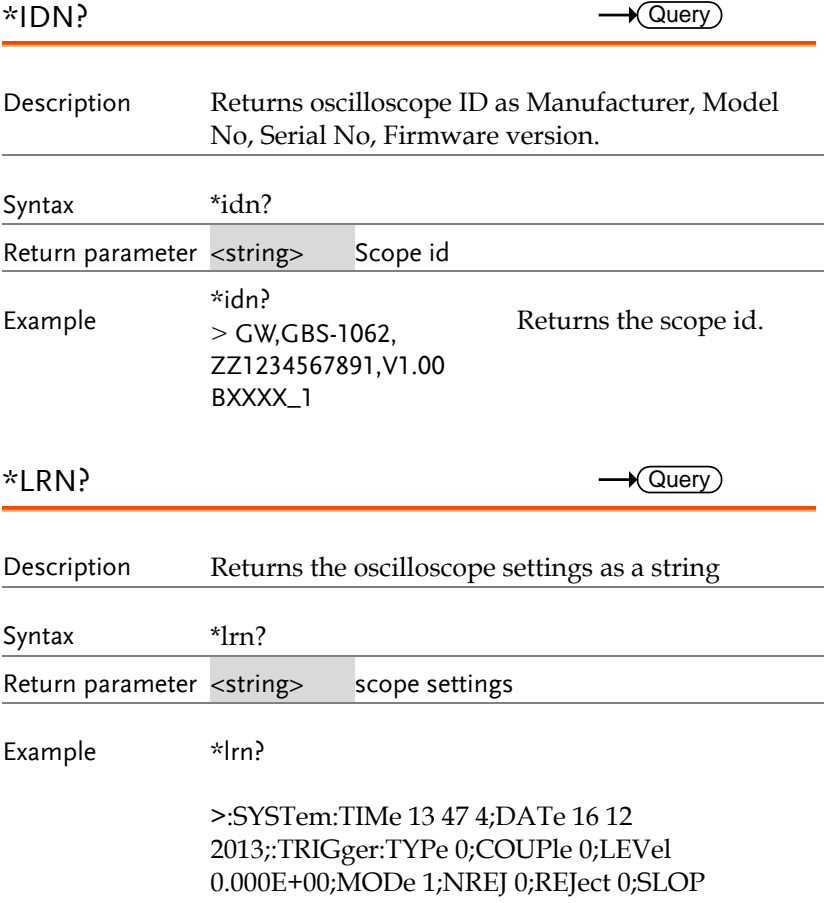

0;SOURce 0;ADVance:DELay 1.000E-07;EVENt 3;LEVel 1.480E+00;MODe 0;TYPe 0;PULSe:TIMe 1.000E+01;MODe: 1;TV:FIELd 1;LINe 1;POLarity 1;TYPe 0;:ACQuire:AVERage 1;LENGth 12500;MODe 0;POINt;:DISPlay:WAVeform 0;DISPCONTrast 4;GRATicule 0;:CURSor:SOURce 1;X1Position ;X2Position ;Y1Position ;XDELTa  $:X$ :Y2Position ;YDELTa DISPlay 2; YDISPlay 2;: CHANnel1: BWLimit 0;COUPling 1;DISPlay 1;INVert 0;MATH 0;OFFSet 1.000e-01;PROBe 0;SCALe 1.000e-01;:CHANnel2:BWLimit 0;COUPling 0;DISPlay 1; INVert 0; MATH 0; OFFSet 2.080e-01; PROBe 0;SCALe 2.000e-01;:MEASure:SOURce 1;FALL 1.563E-06;FREQuency 1.000E+03;NWIDth 4.999E-04;PDUTy 50.00%;PERiod 1.000E-03;PWIDth 5.000E-04;RISe 1.030E-06;VAMPlitude 2.280E-01; VAVerage 2.370E-03; VHI 1.160E-01; VLO -1.120E-01; VMAX 1.160E-01; VMIN -1.120E-01; VPP 2.280E-01; VRMS 1.000E-01; ROVShoot 0.00%;FOVShoot ?;RPReshoot ?;FPReshoot 0.00%;:MEASure:SOURce 2;FALL ?;FREQuency ?;NWIDth ?;PDUTy ?;PERio d ?; PWIDth ?; RISe ?; VAMPlitude 4.000E-02; VAVerage 1.720E-02; VHI 4.000E-02; VLO 0.000E+00;VMAX 4.000E-02;VMIN 0.000E+00;VPP 4.000E-02; VRMS 1.820E-02;ROVShoot ?;FOVShoot ?;RPReshoot ?;FPReshoo t ?;DELAY1 1;DELAY2 2;FRRDelay -1.487E-05;FRFDelay -1.487E-05;FFRDelay -5.149E-04;FFFDelay -5.149E-04;LRRDelay ?;LRFDelay ?;LFRDelay ?;LFFDelay ? ;:TIMebase:DELay 0.000e+00;SCALe 2.500e-04; SWEep 0;:AUToset;:PRINt;:REFResh;:RUN;:STOP

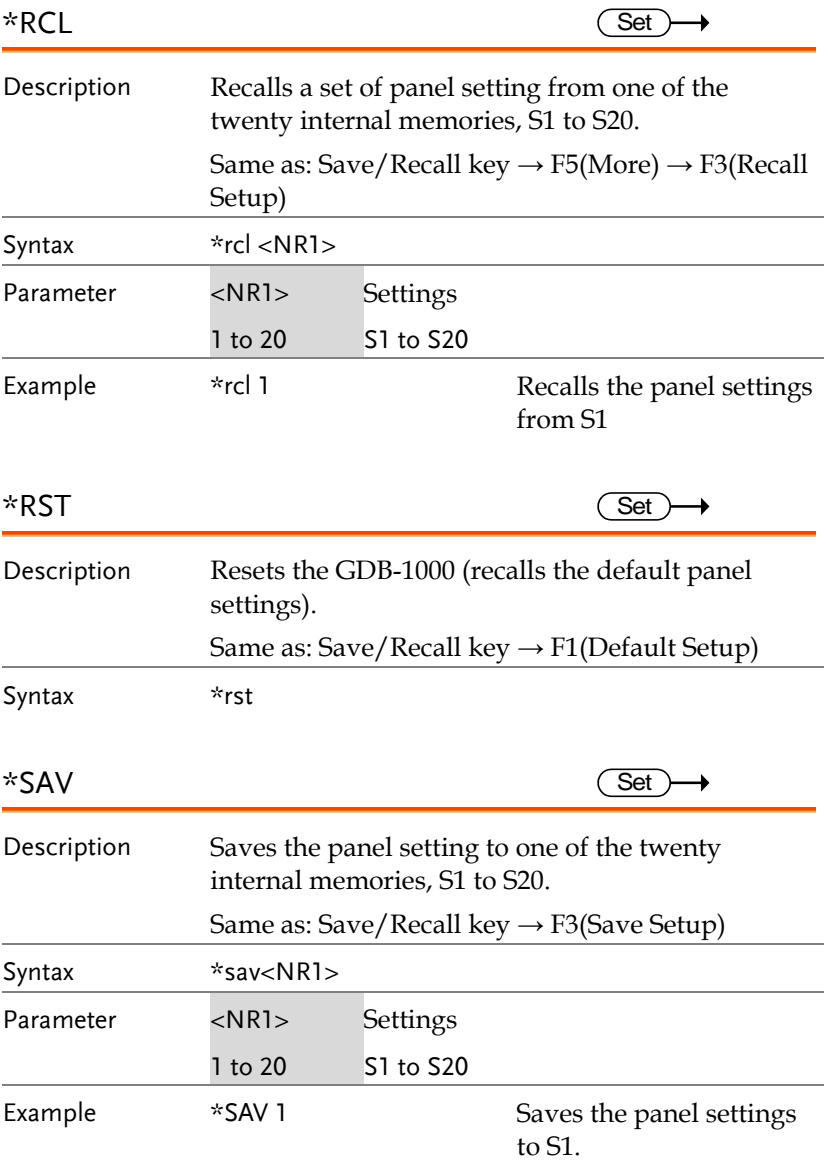

#### Acquisition Command

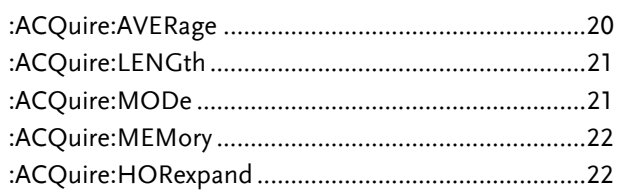

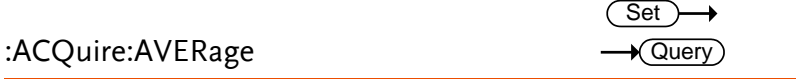

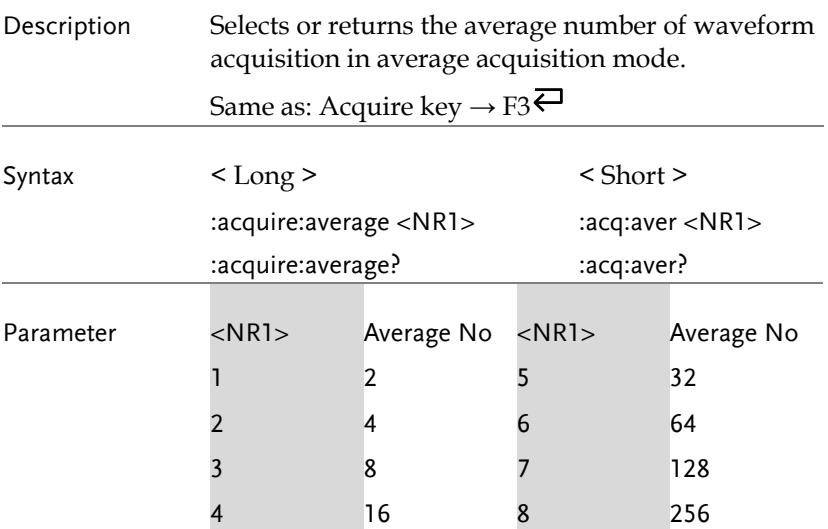

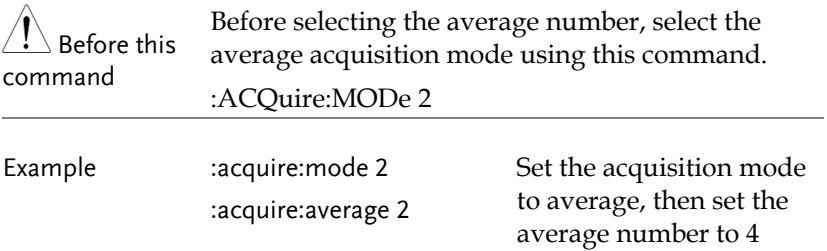

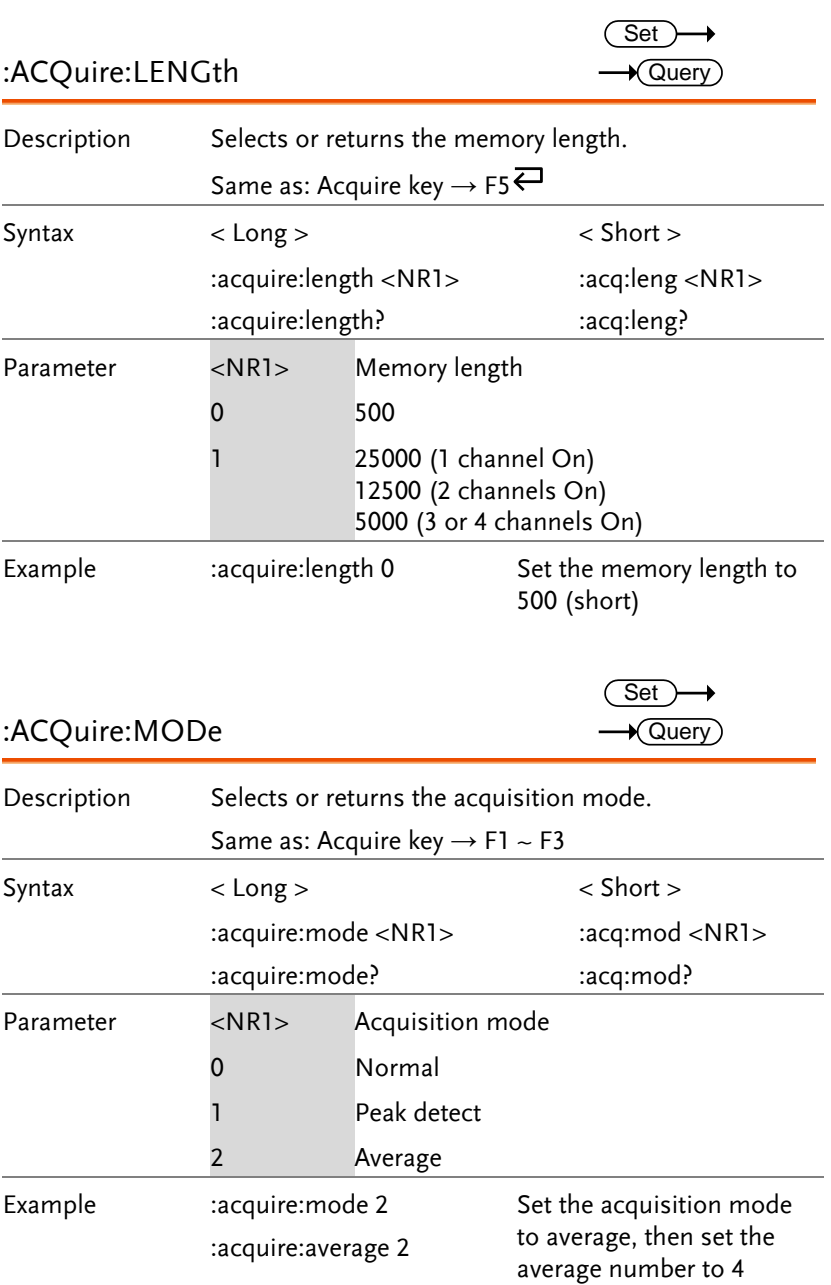

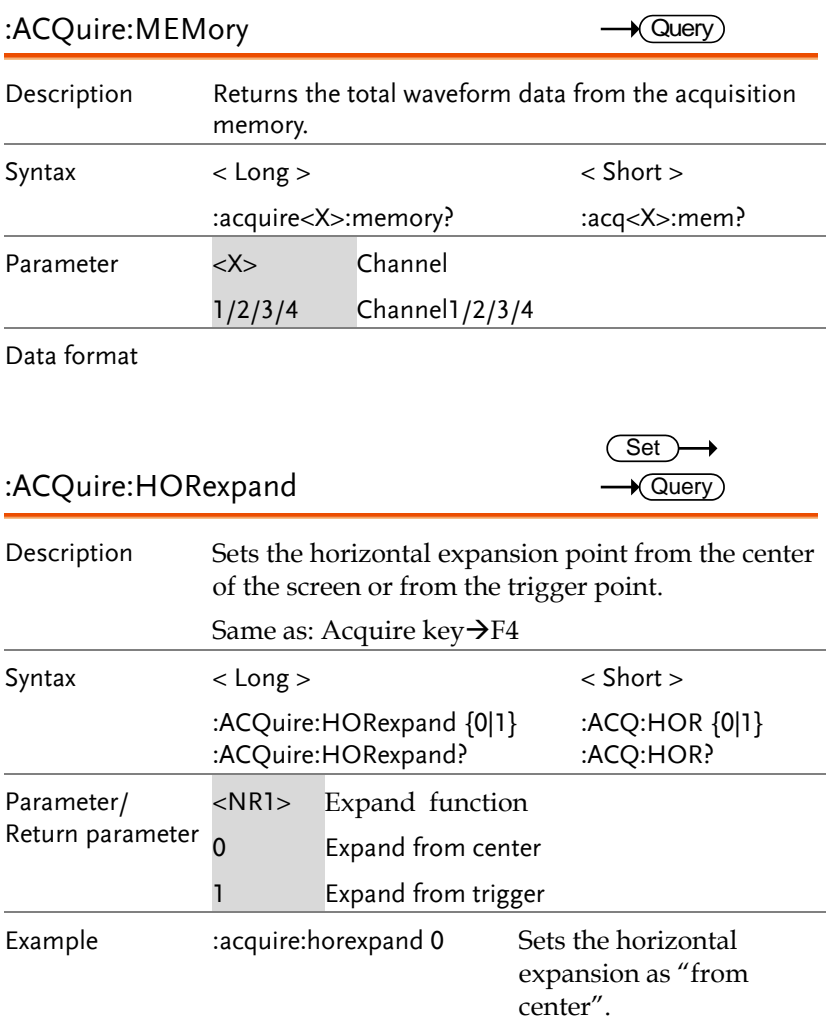

#### Auto Set Command

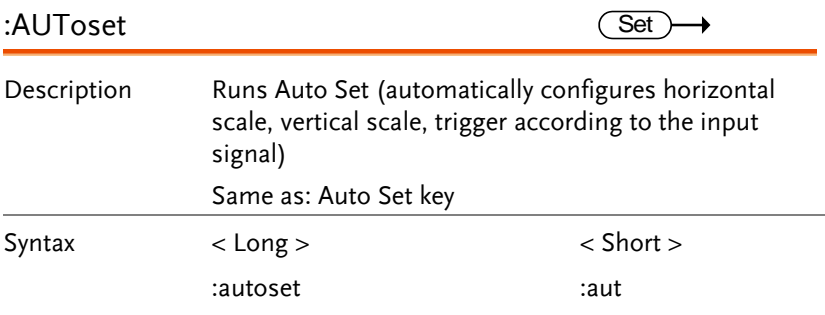

#### Channel / Math Command

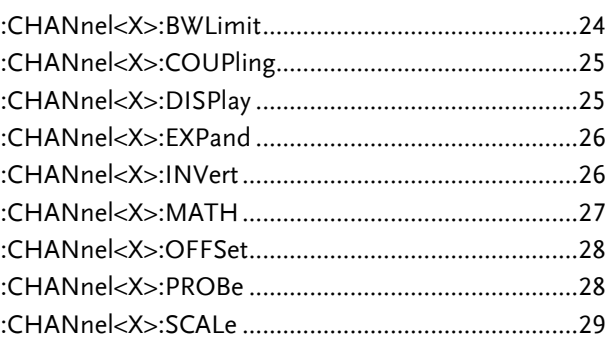

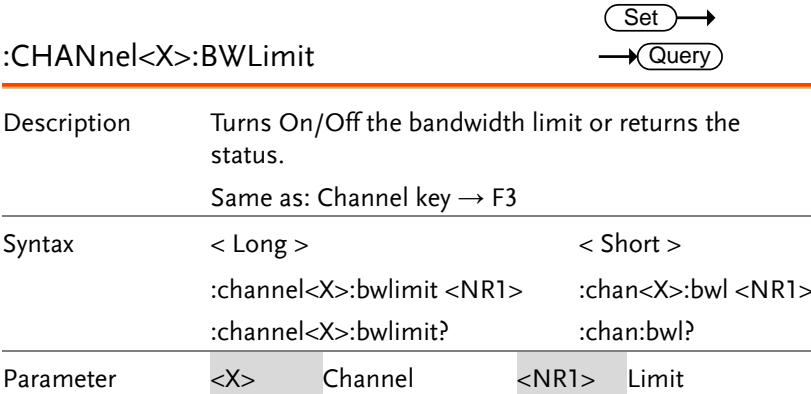

1/2/3/4 CH1/2/3/4 0 Off

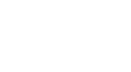

Example :channel1:bwlimit 1 Turn On bandwidth limit for Channel 1

1 On

 $\overline{\text{Set}}$ 

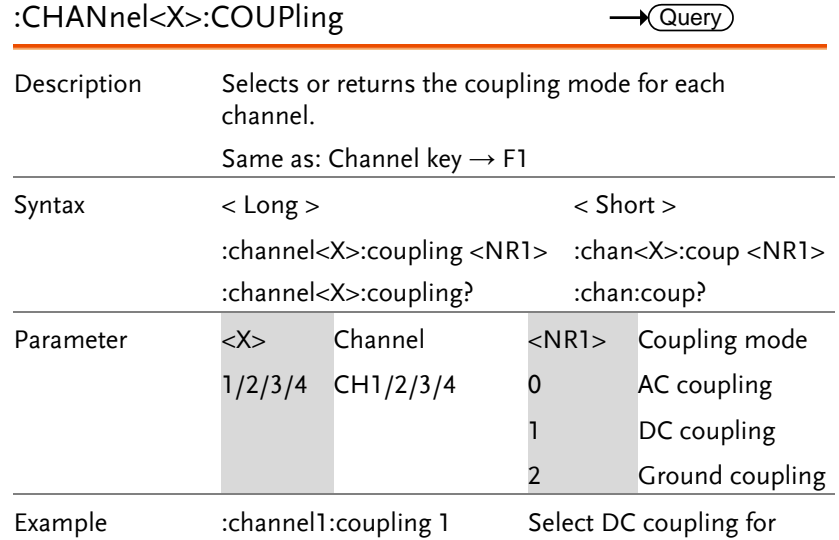

Select DC coupling fo<br>Channel 1

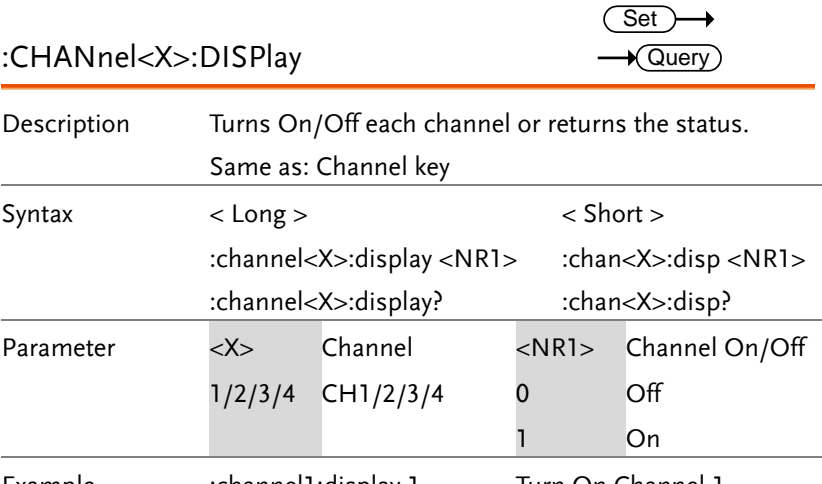

Example :channel1:display 1 Turn On Channel 1

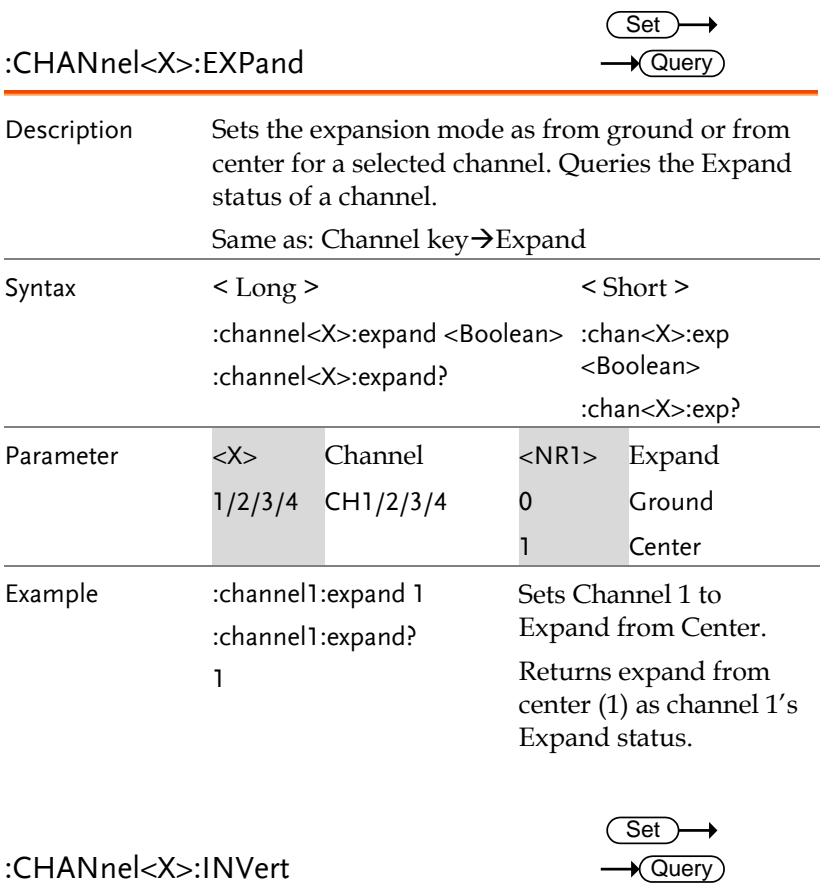

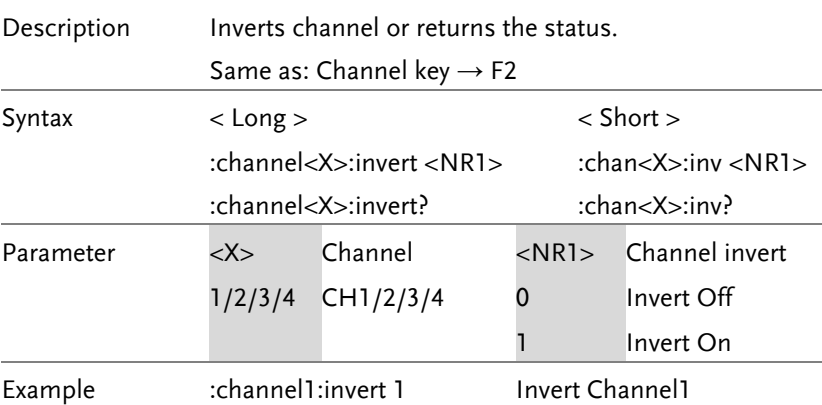

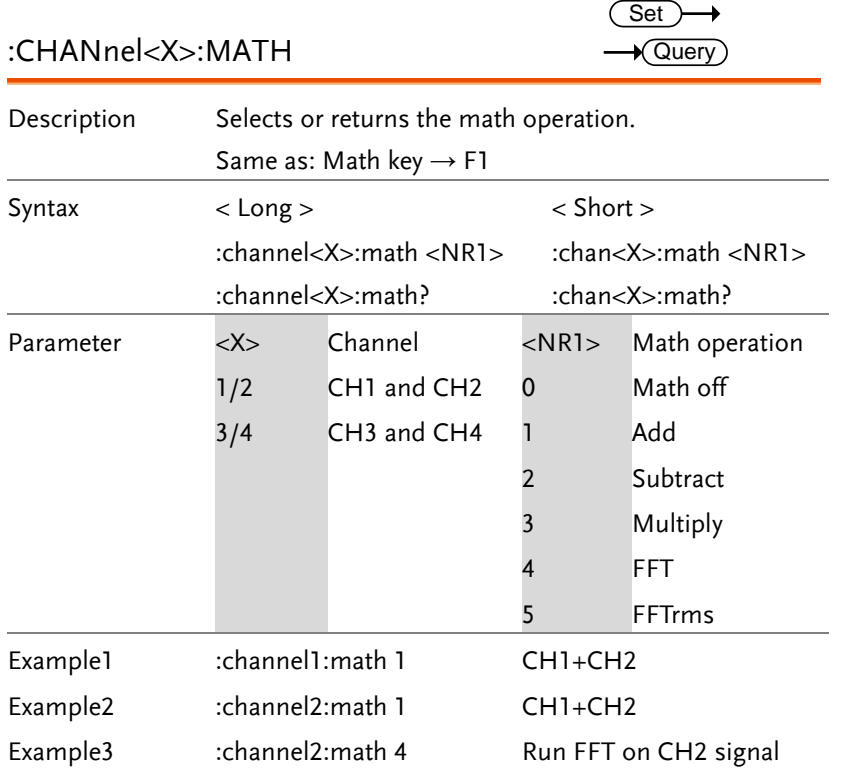

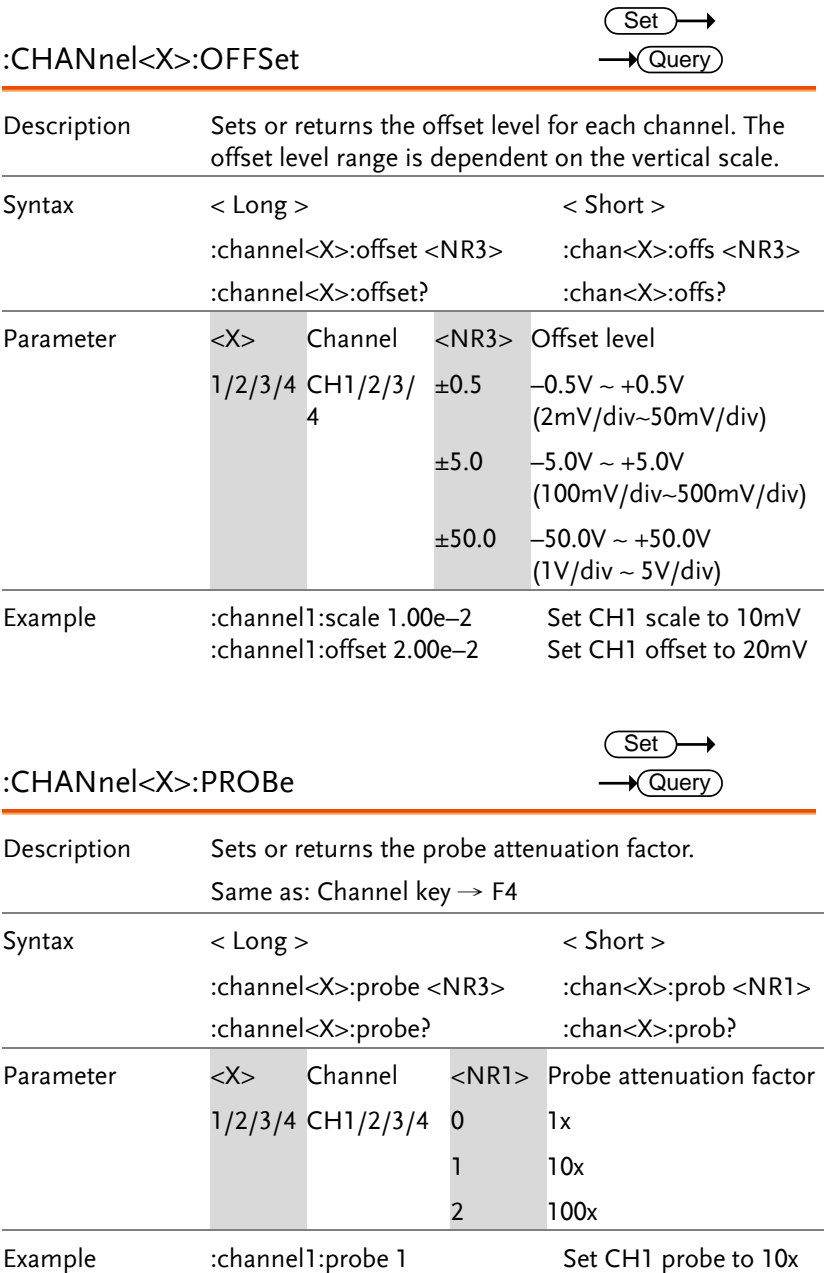

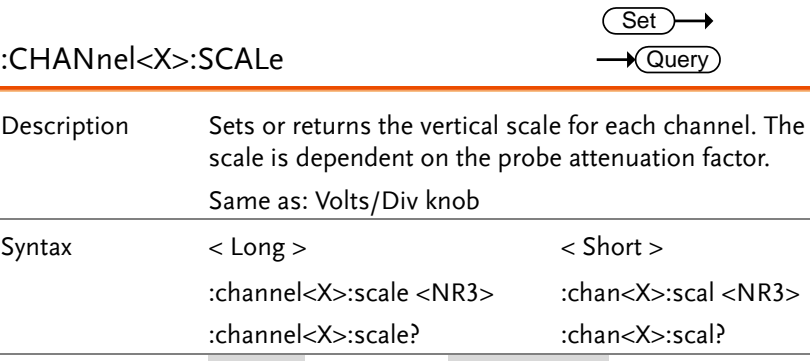

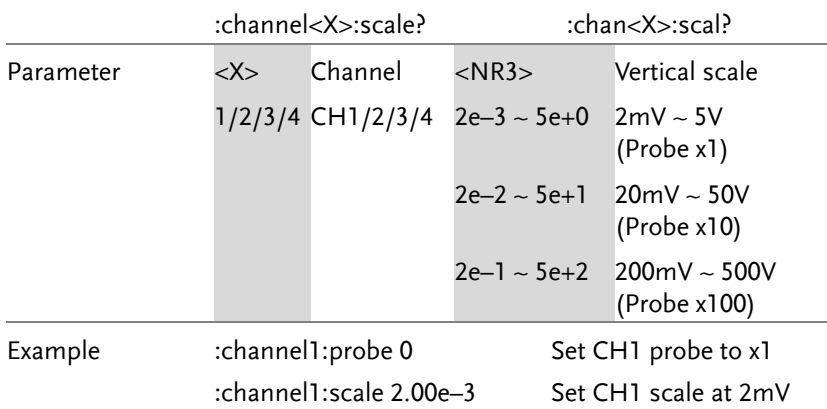

## Data Log Commands

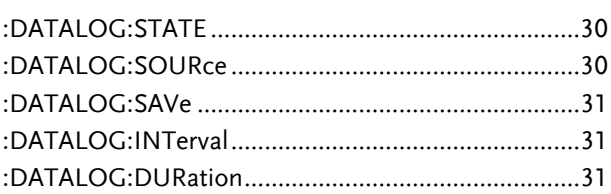

#### :DATALOG:STATE

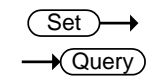

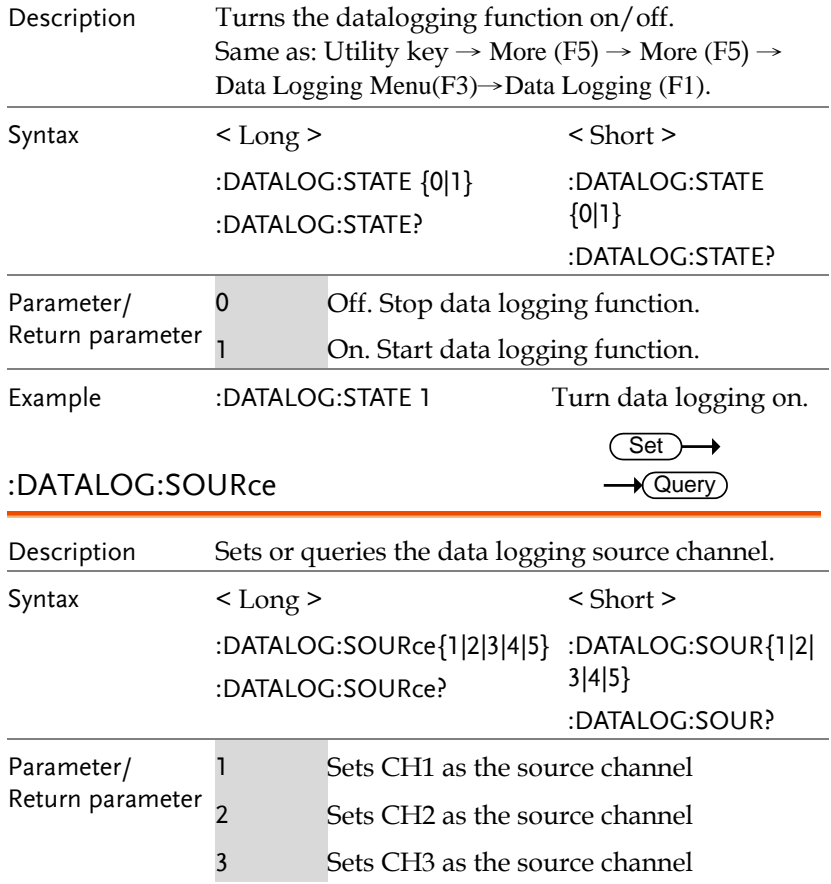

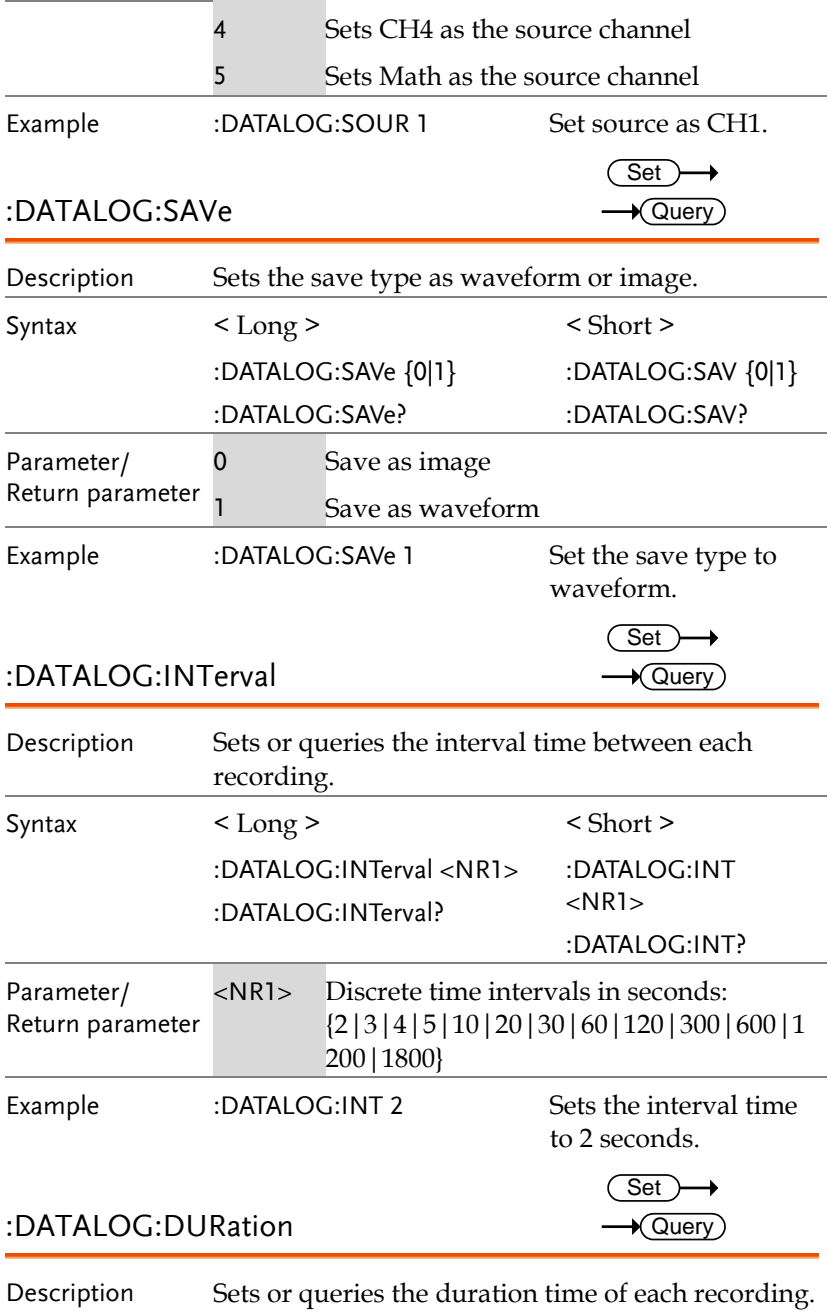

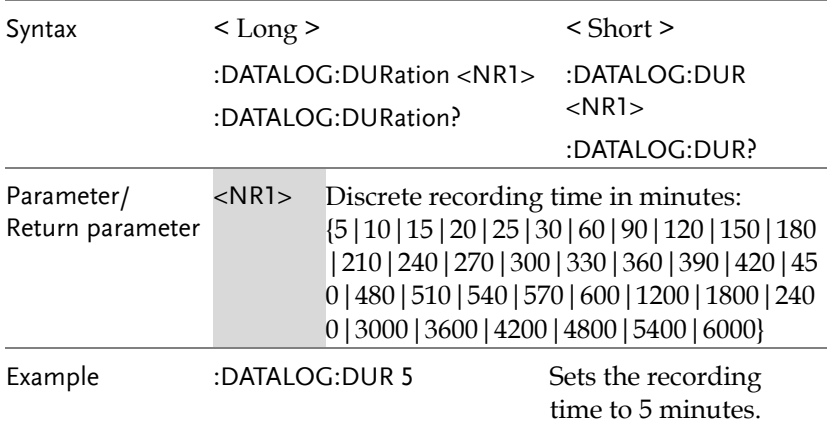

#### Cursor Command

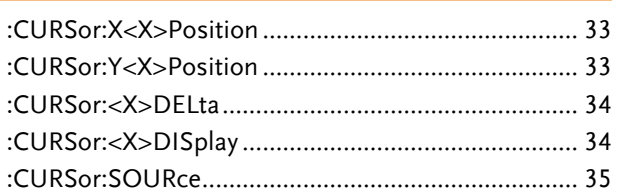

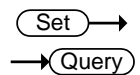

:CURSor:X<X>Position

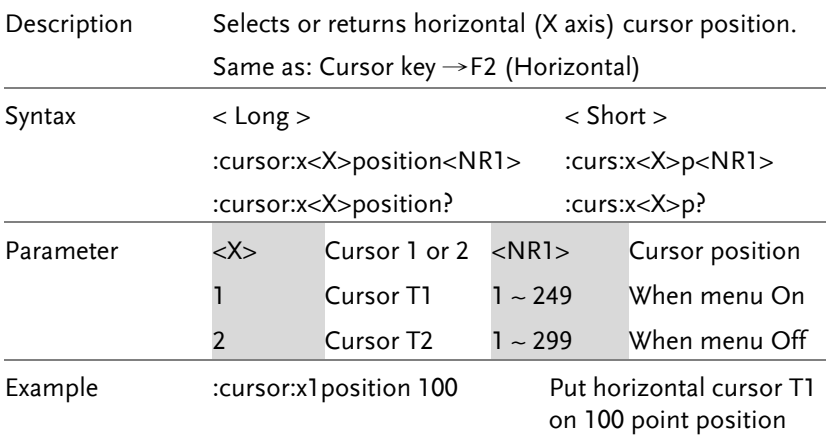

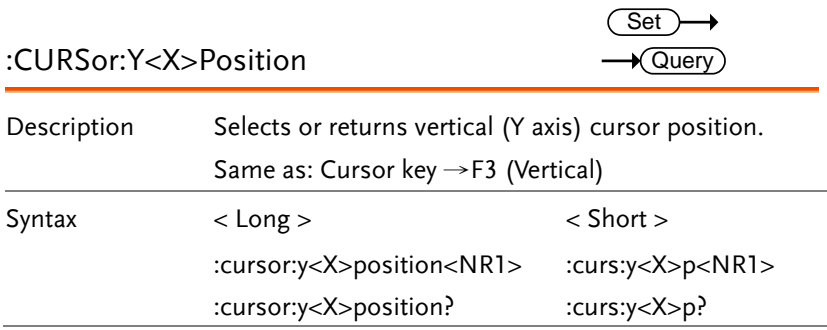

**GBS-1000 Programming Manual**

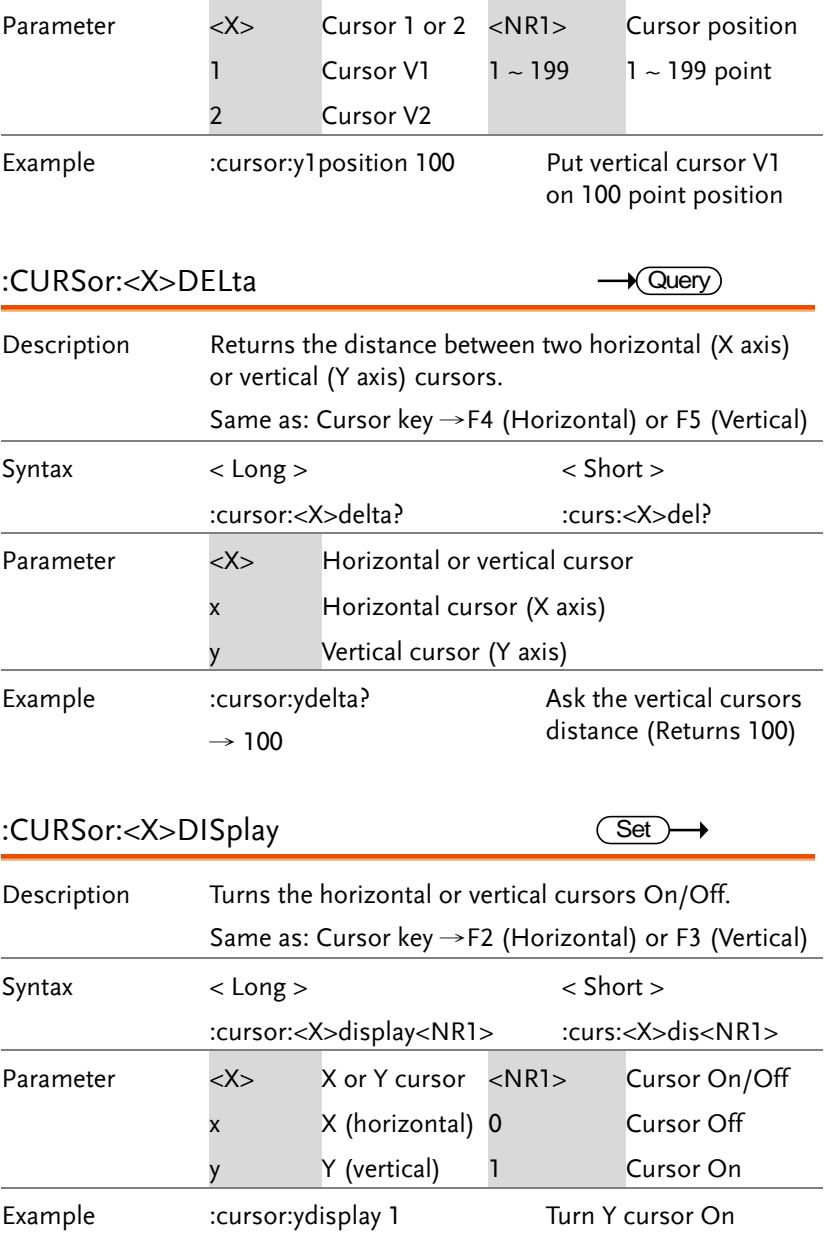

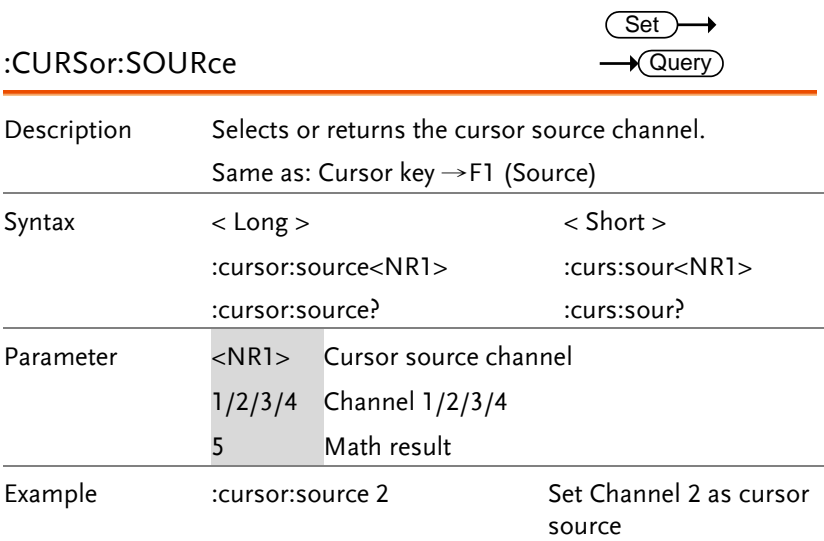

### Display Command

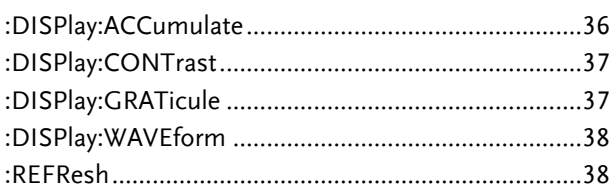

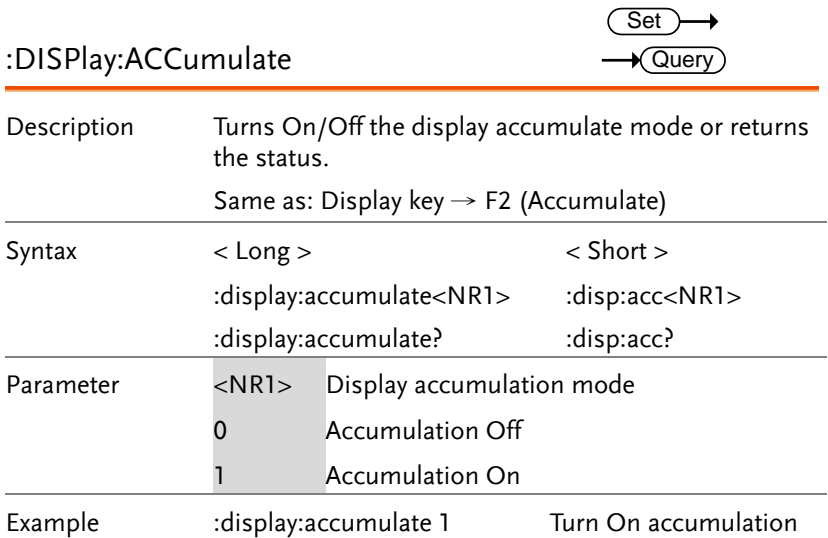
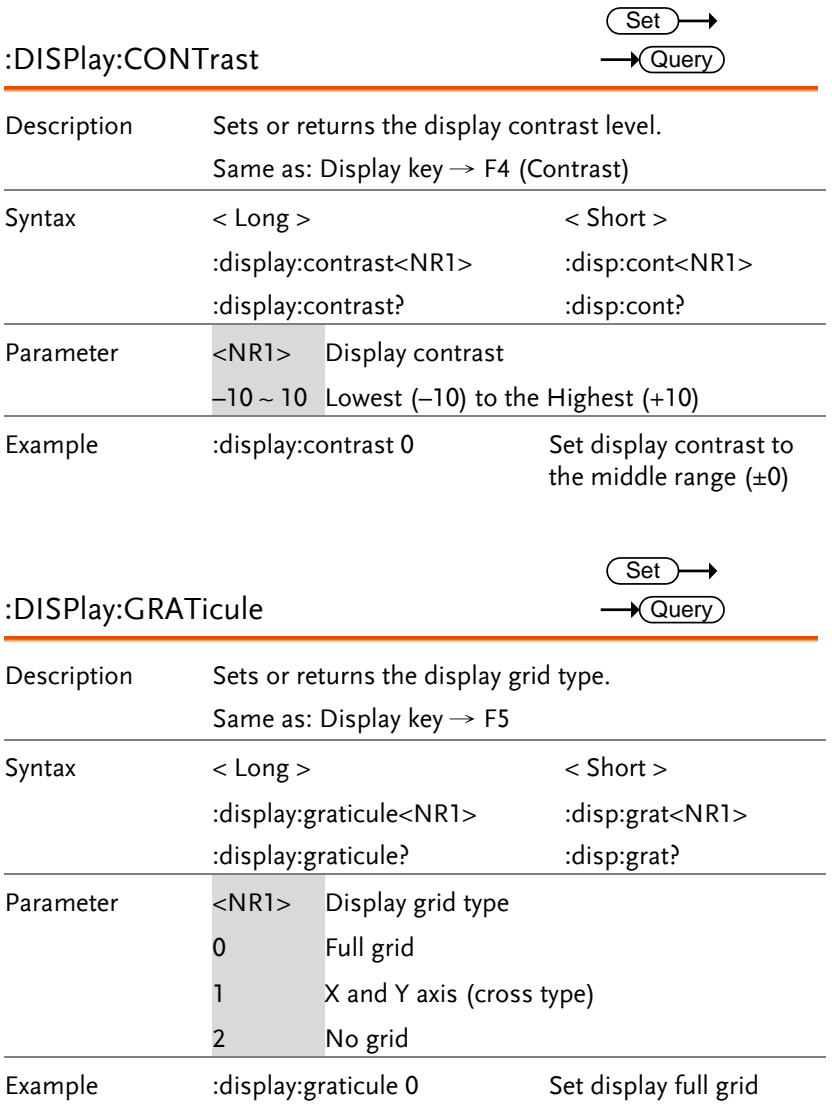

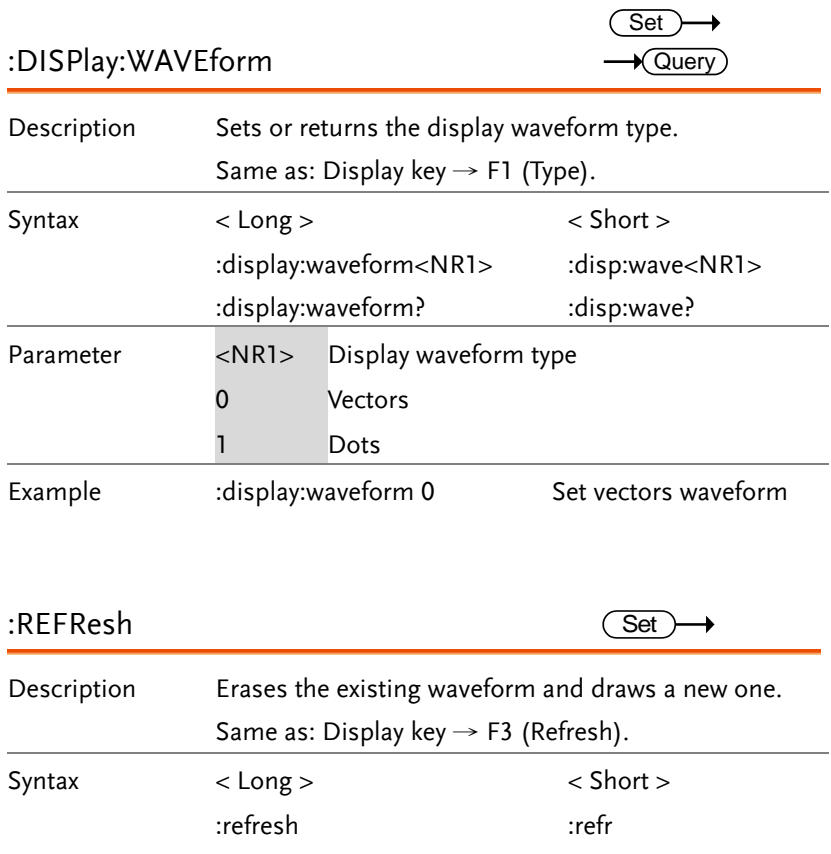

### Go-NoGo Command

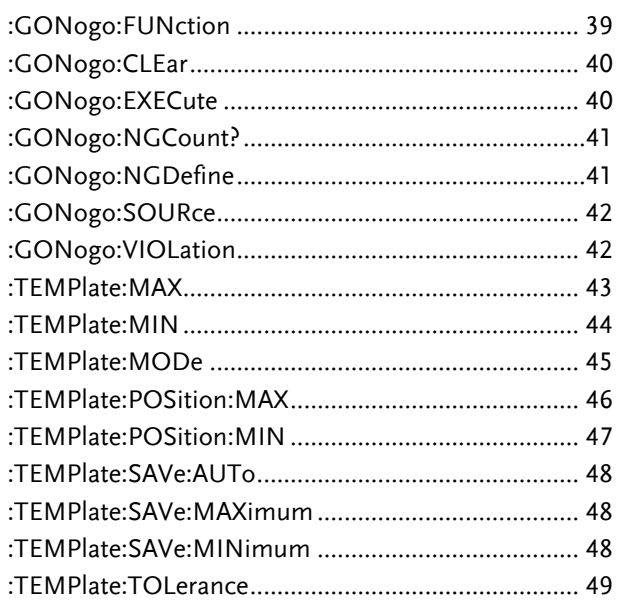

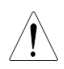

Before running any Go-NoGo command, Go-NoGo has to be activated by ":GONogo:FUNction 1" command.

**Set** 

#### :GONogo:FUNction

Description Turns the Go-NoGo function On/Off. Syntax < Long > < Short > :gonogo:function <NR1> :gonogo:function? :gon:fun <NR1> :gon:fun? Parameter <NR1> Activate/Deactivate Go-NoGo 0 Deactivate Go-NoGo 1 Activate Go-NoGo Example :gonogo:function 1 Turn Go-NoGo On

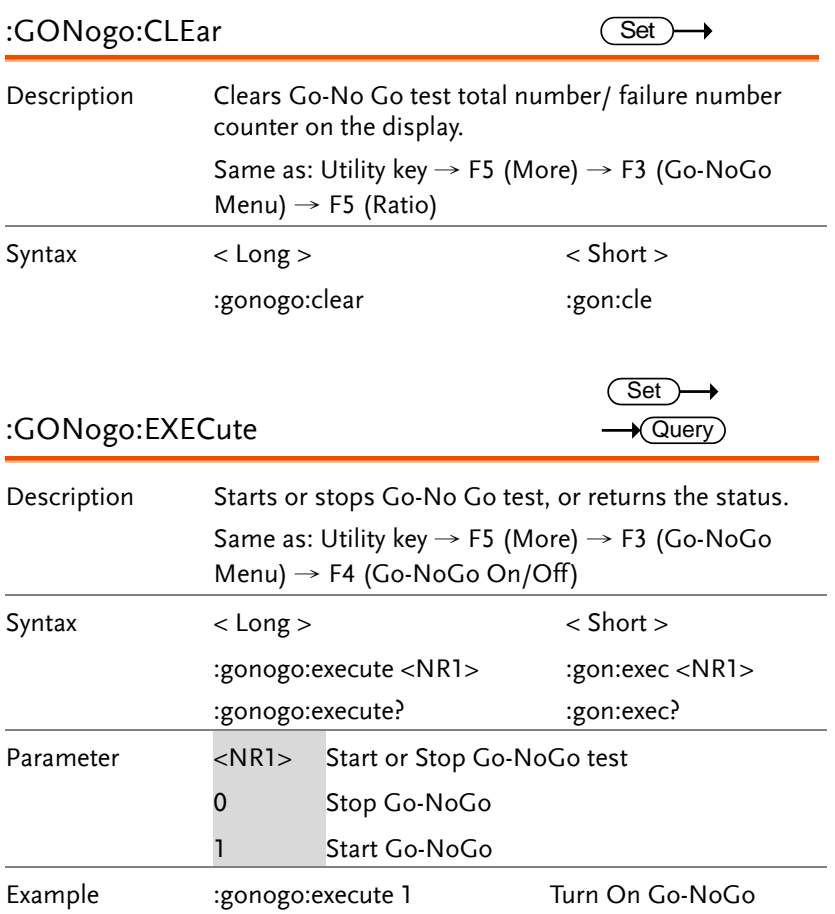

### :GONogo:NGCount?

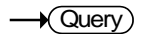

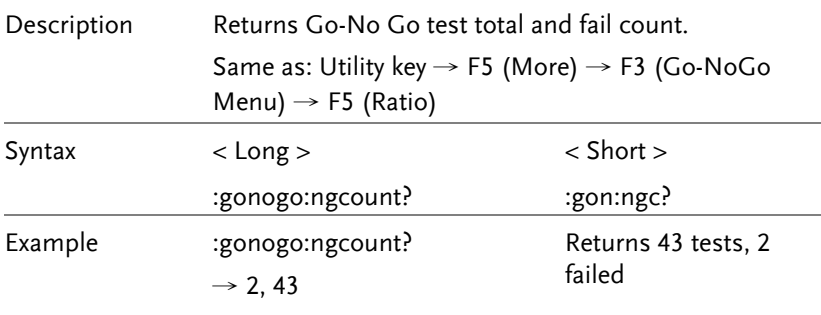

:GONogo:NGDefine

 $Set \rightarrow$  $\rightarrow$  Query

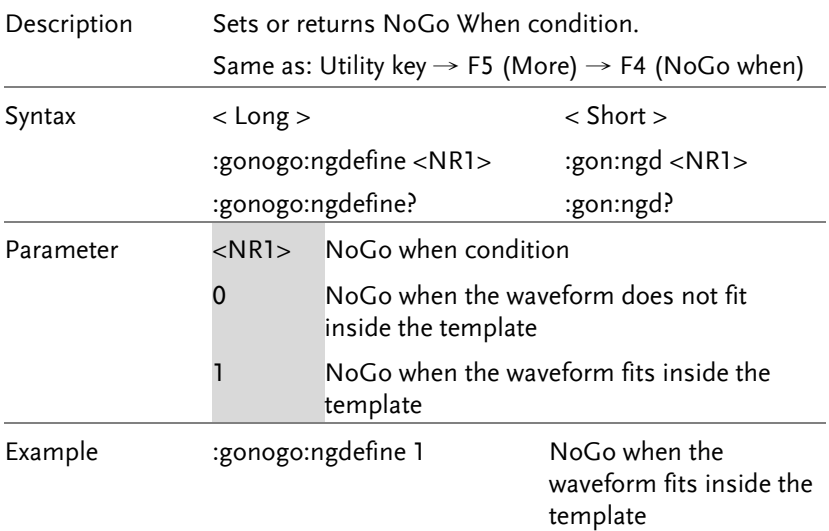

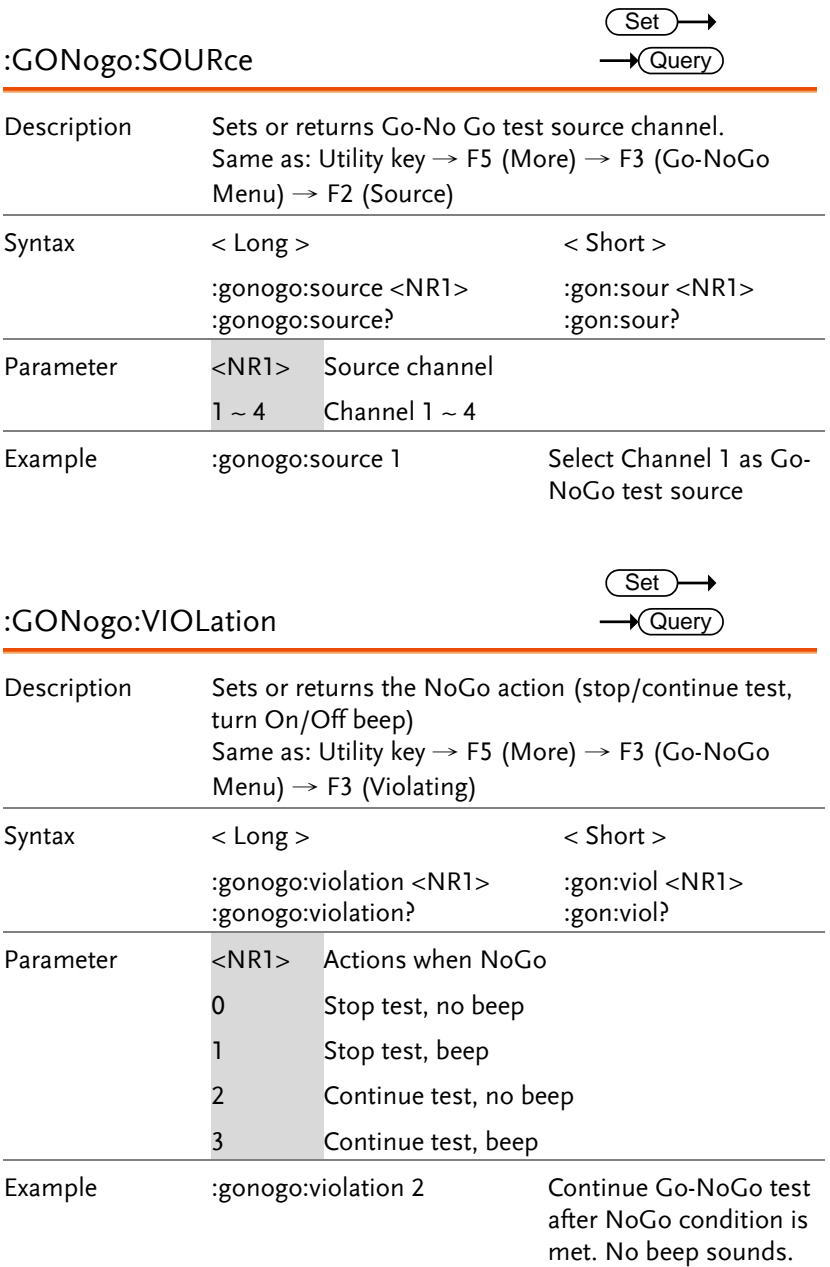

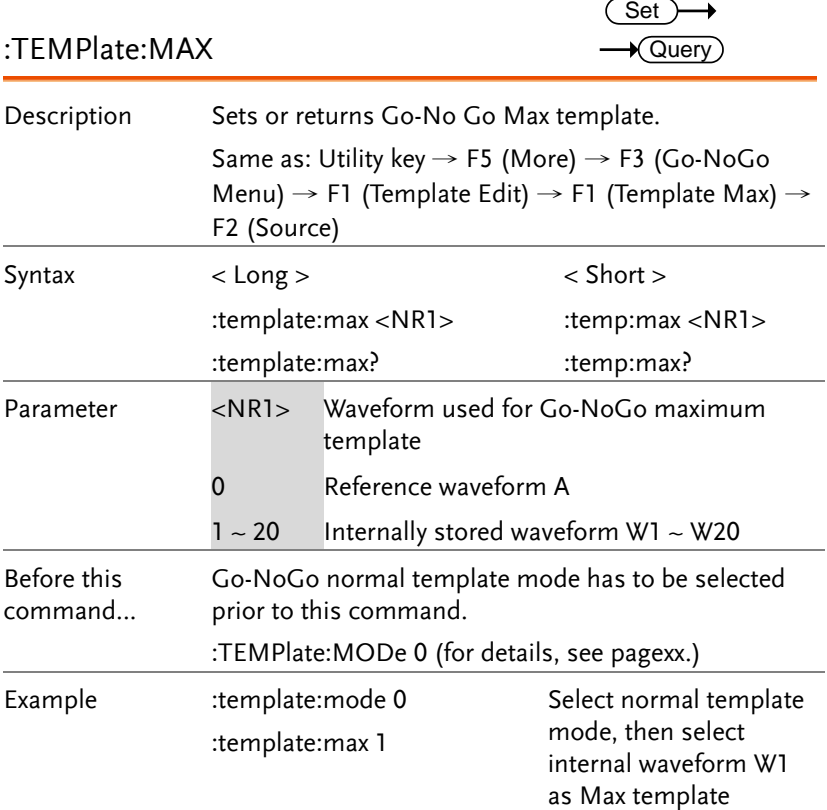

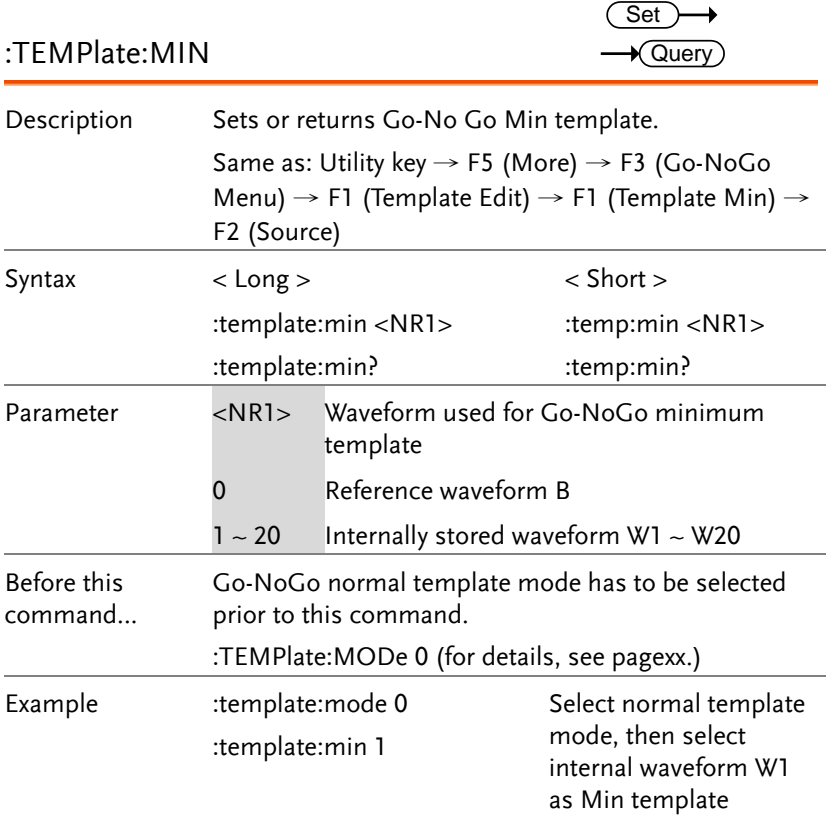

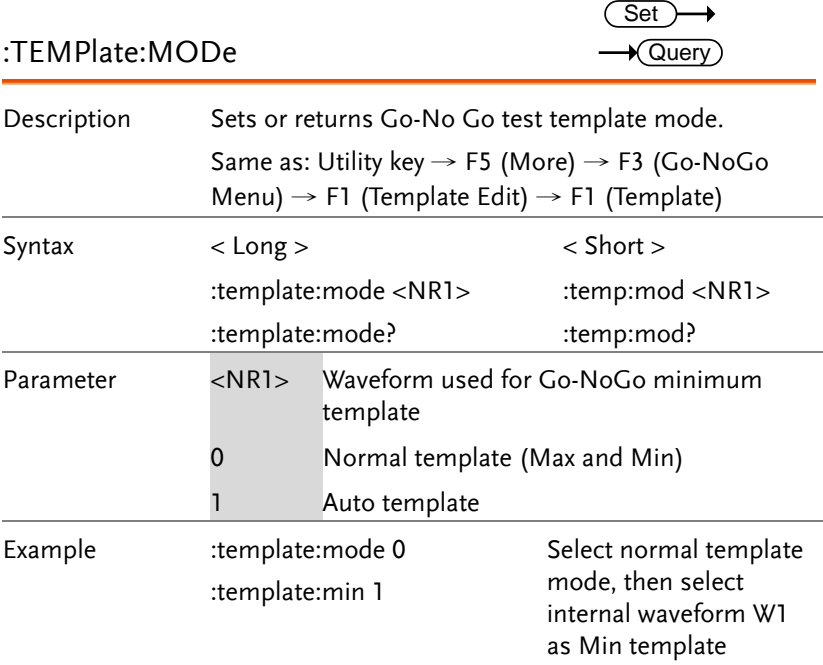

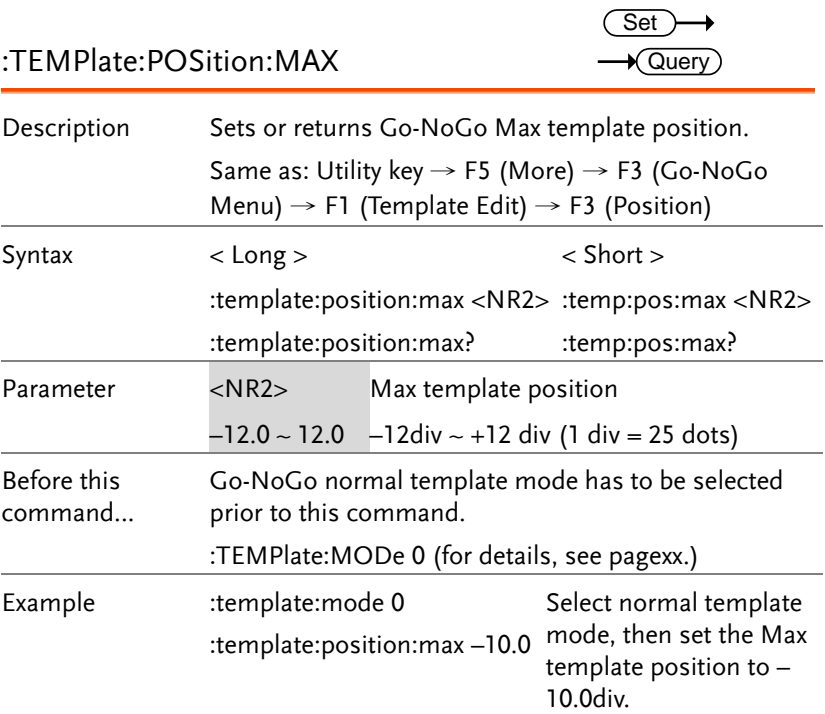

 $\overline{\phantom{0}}$ 

J.

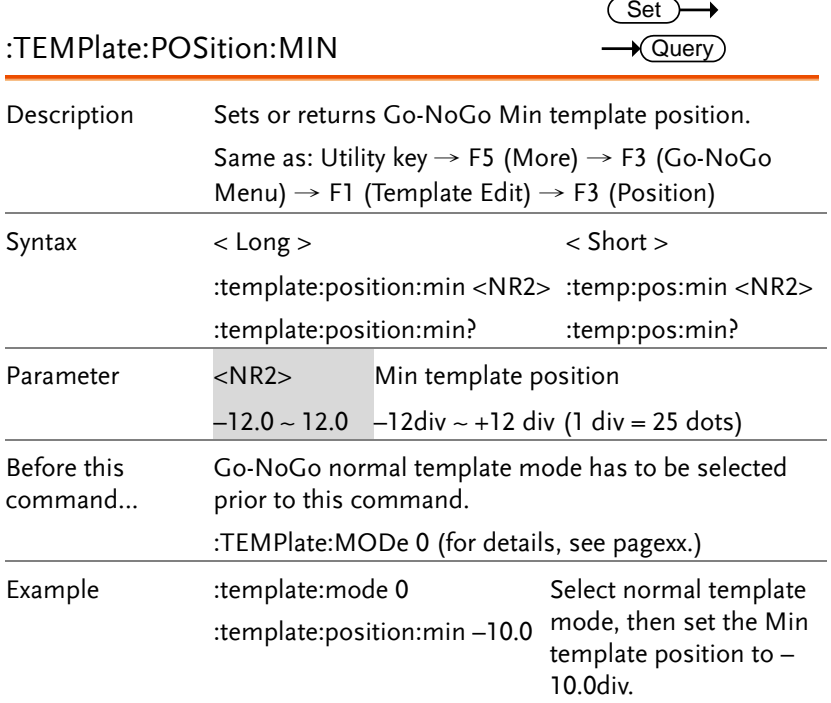

### :TEMPlate:SAVe:AUTo

Set

 $\sim$ 

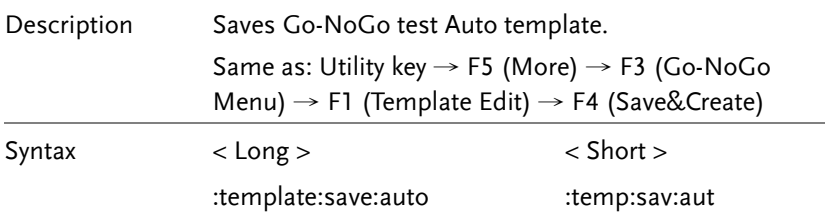

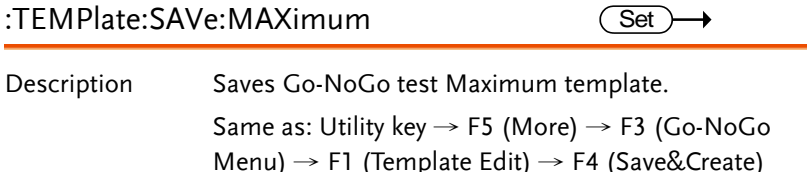

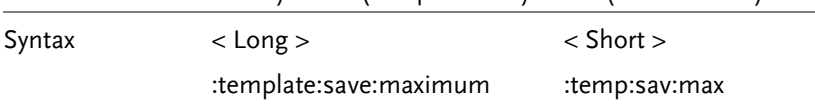

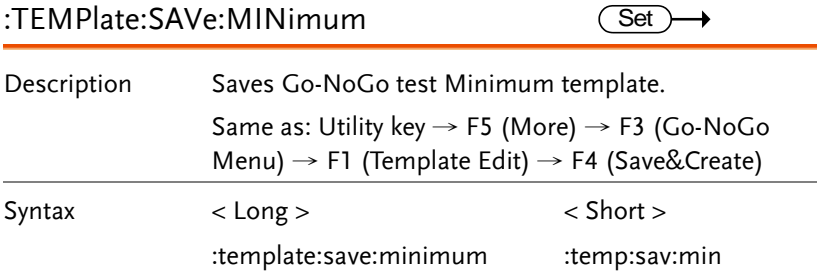

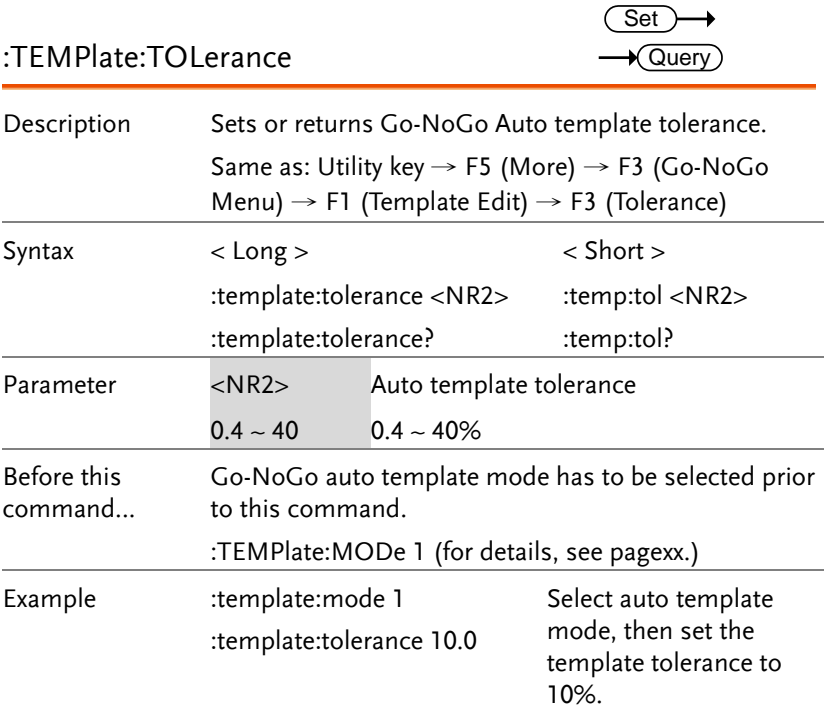

# Hardcopy Command

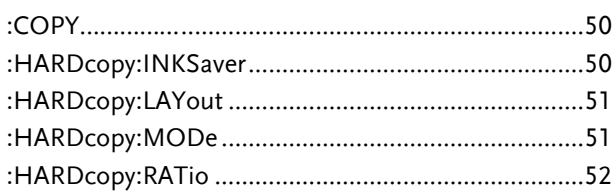

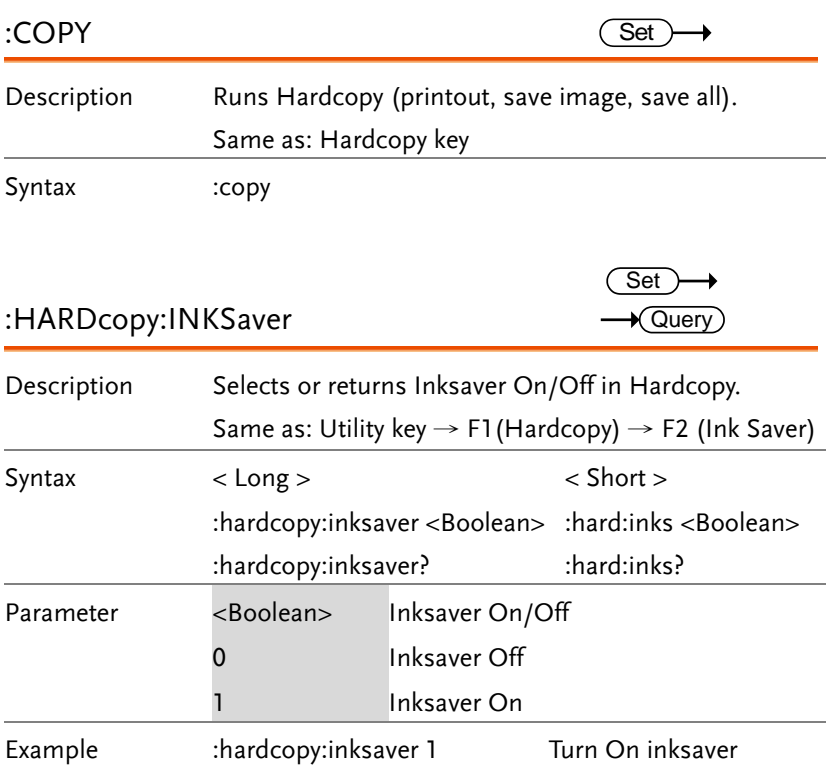

 $\overline{\text{Set}}$ 

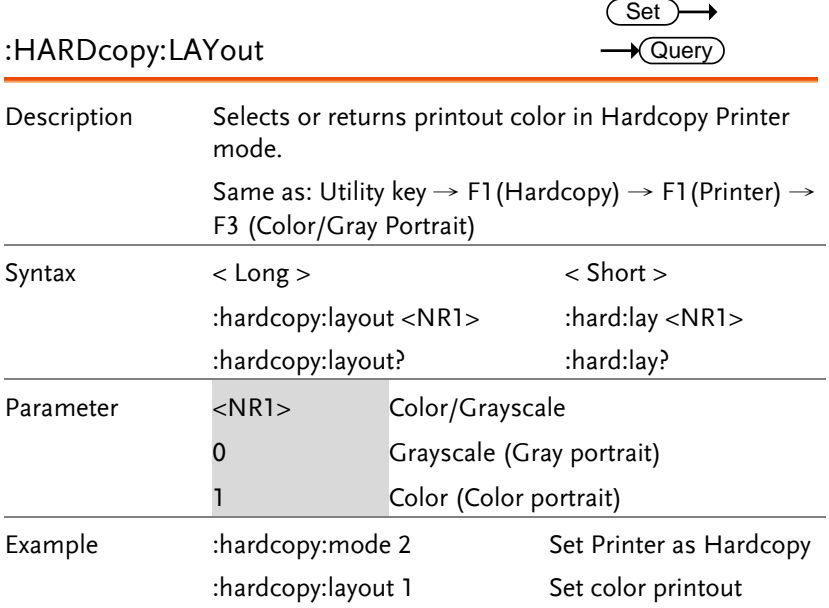

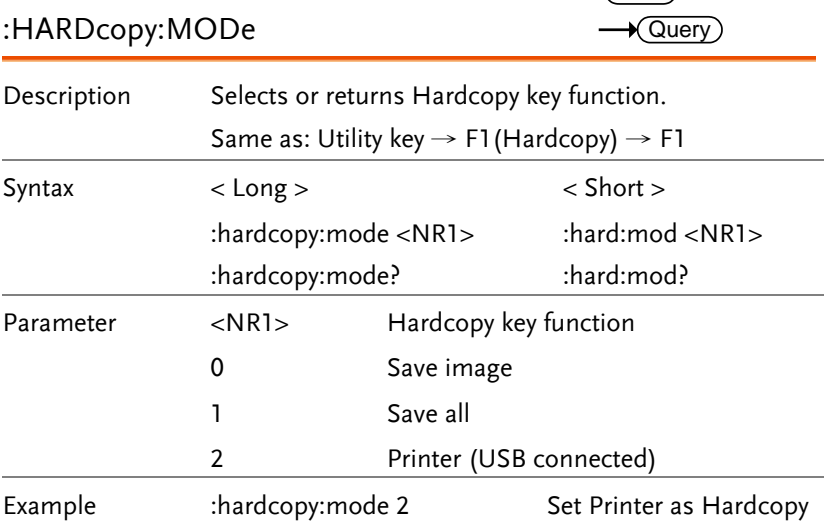

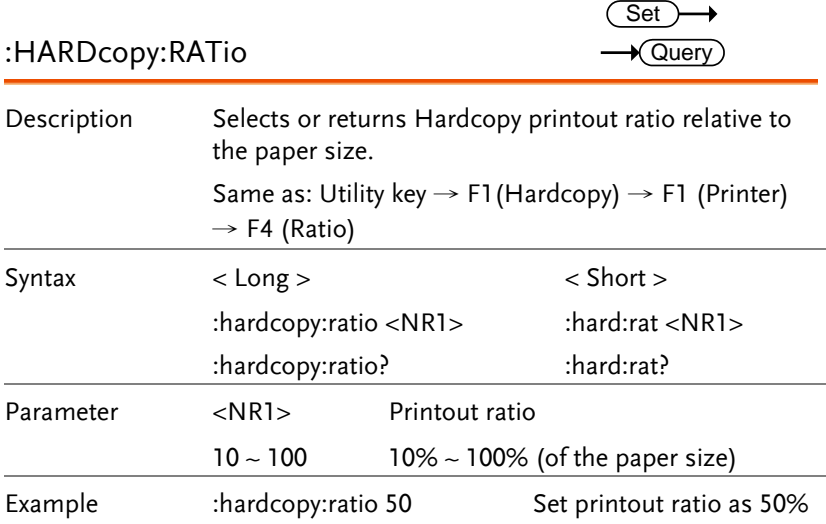

### Measure command

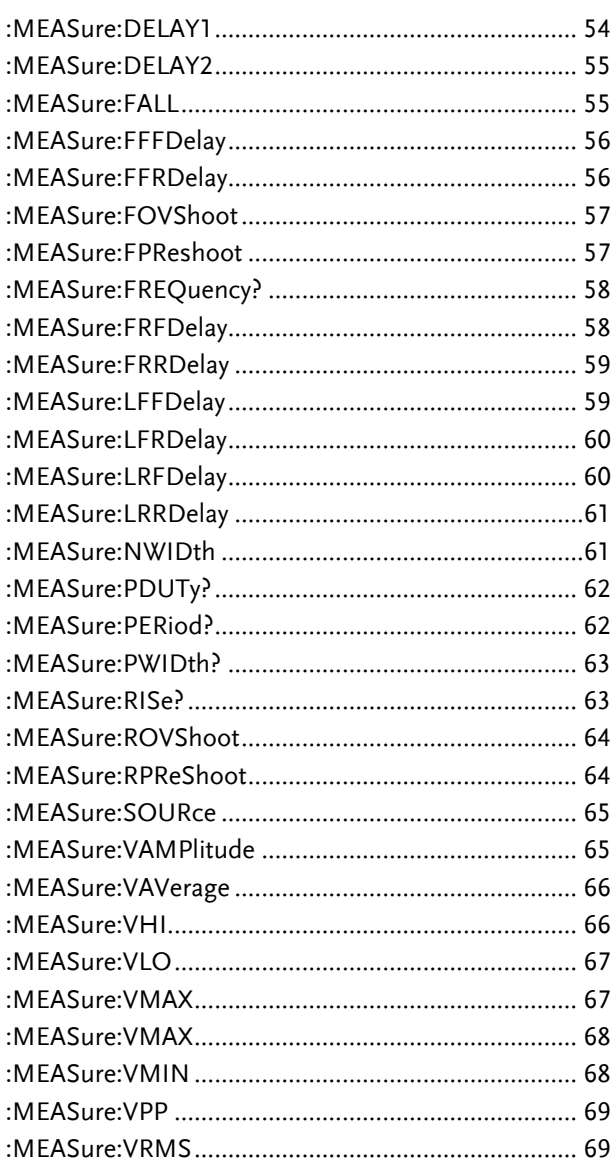

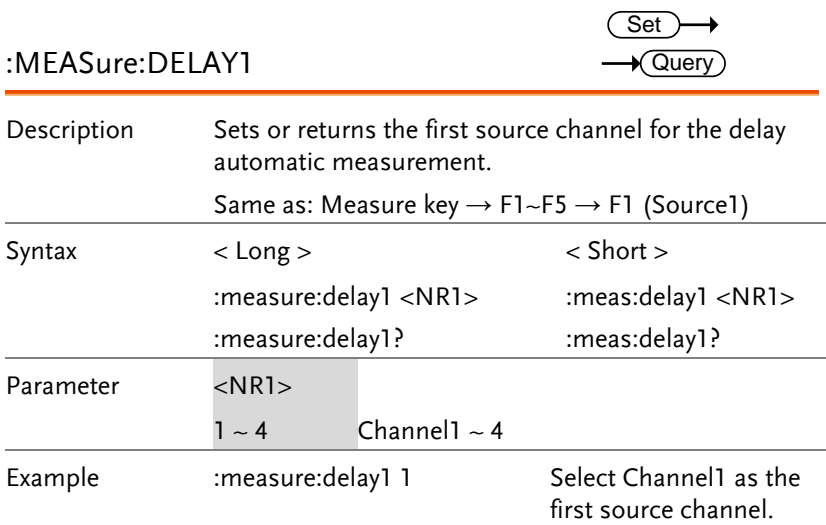

 $\overline{\text{Set}}$ 

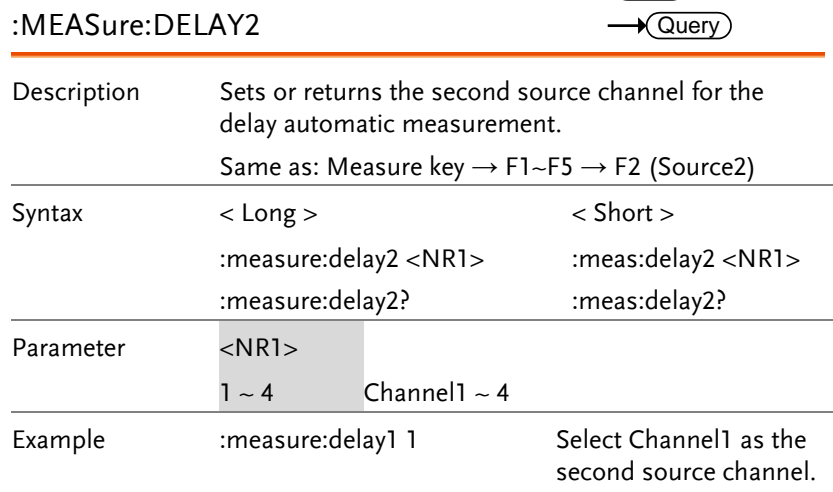

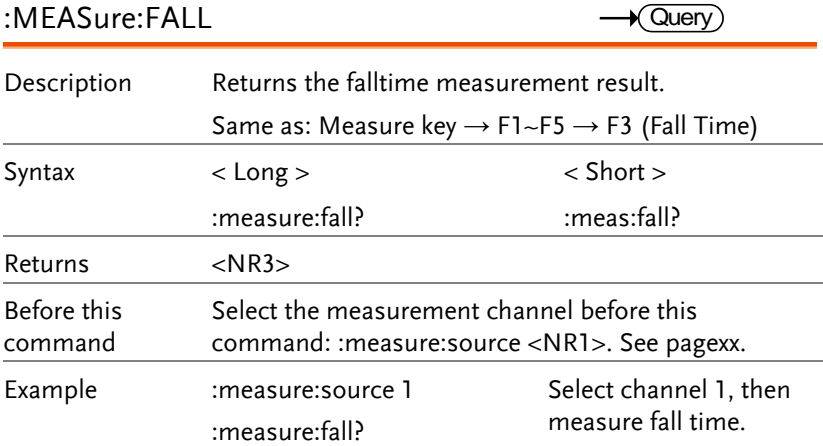

### :MEASure:FFFDelay

 $\rightarrow$  Query  $\blacksquare$ 

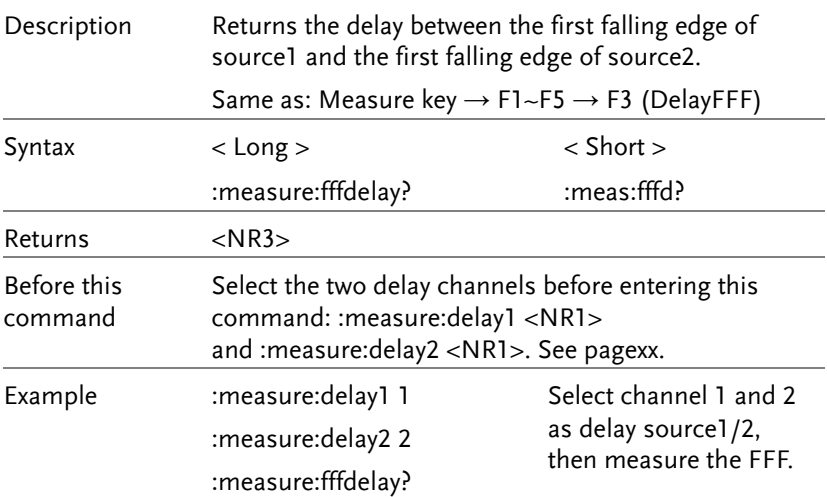

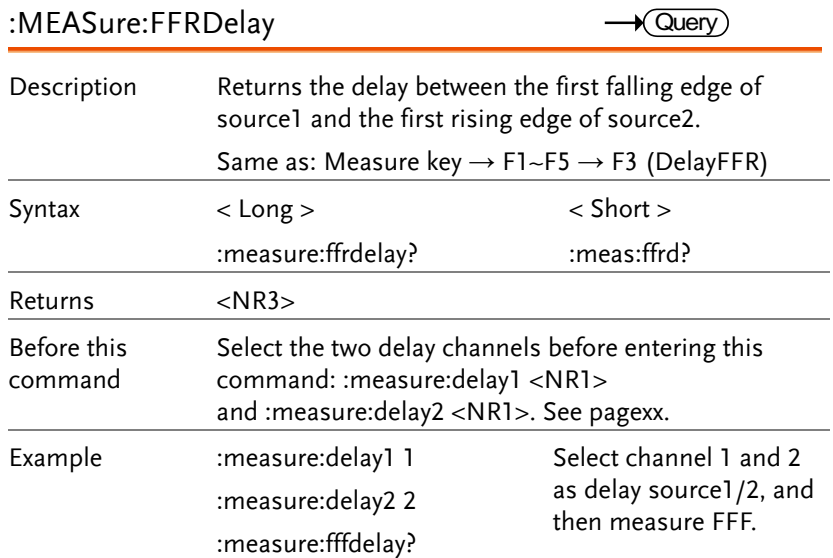

 $\rightarrow$  Query)

### :MEASure:FOVShoot

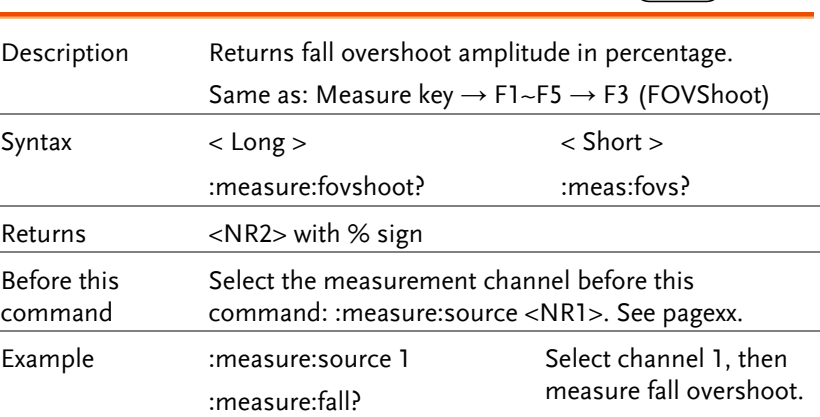

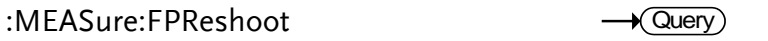

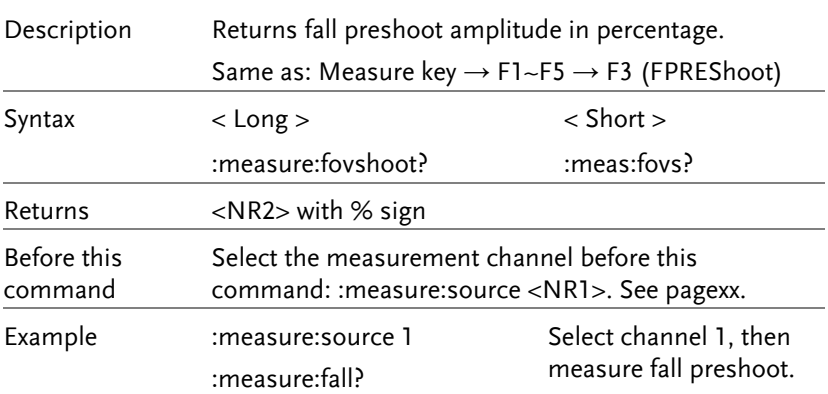

### :MEASure:FREQuency?

 $\rightarrow$  Query  $\overline{a}$ 

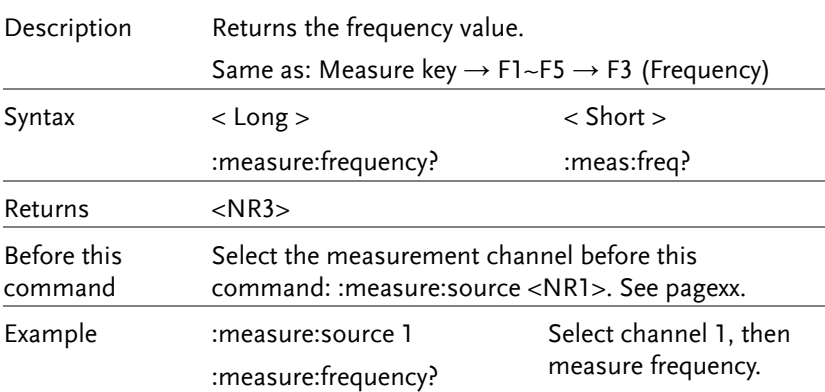

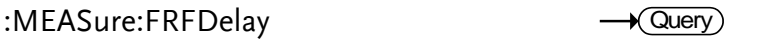

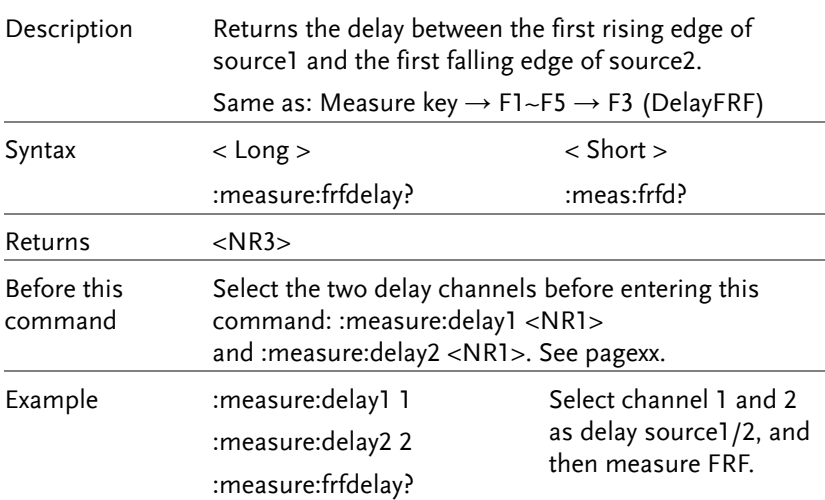

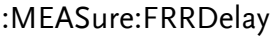

 $\rightarrow$  Query)  $\overline{\phantom{a}}$ 

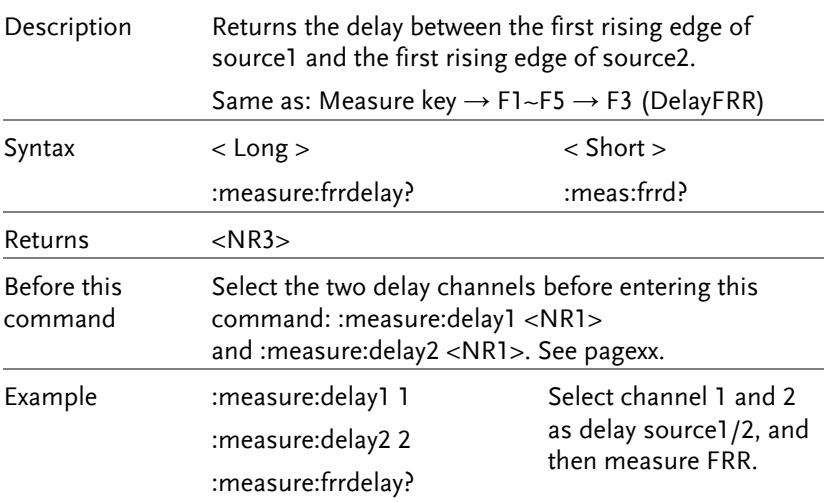

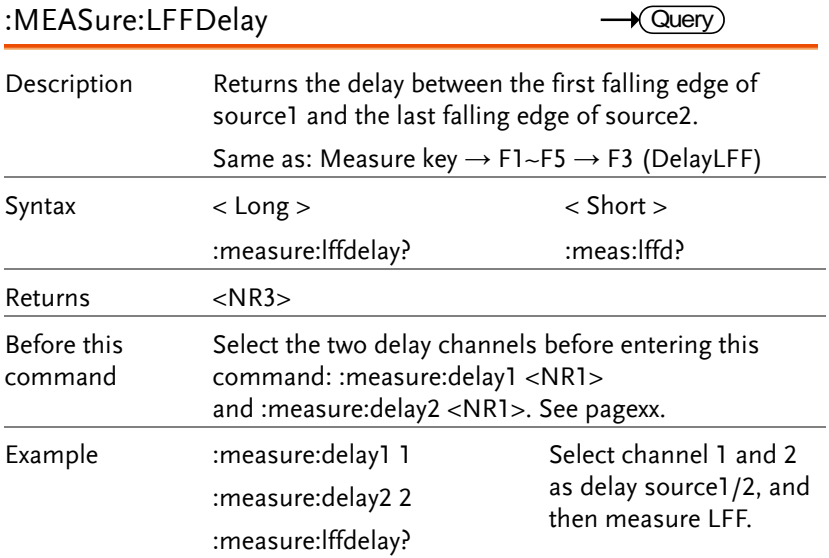

### :MEASure:LFRDelay

 $\rightarrow$  Query  $\blacksquare$ 

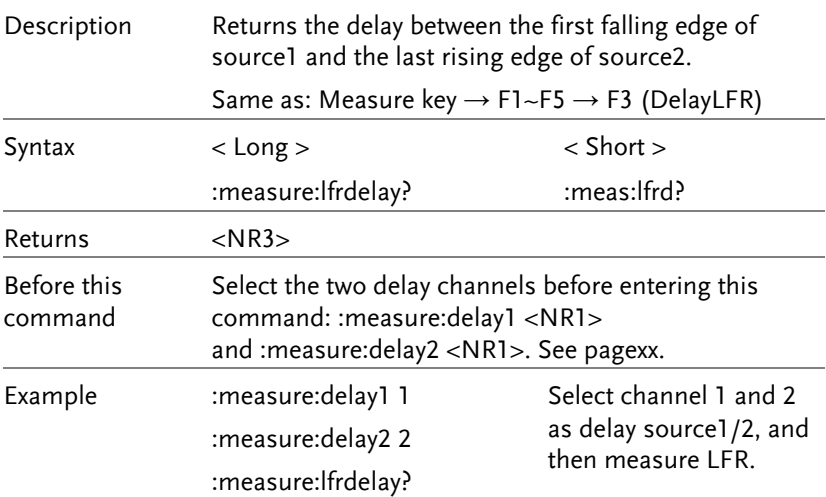

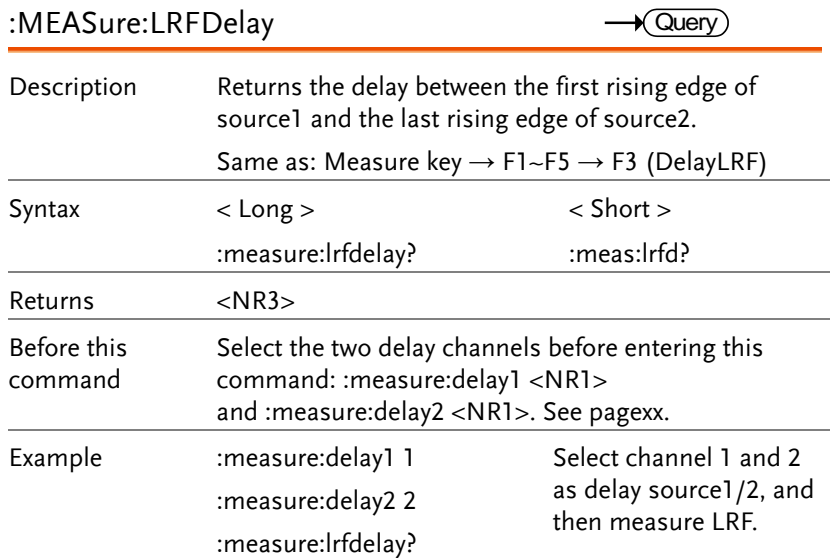

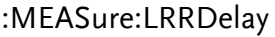

 $\rightarrow$  Query)  $\overline{\phantom{0}}$ 

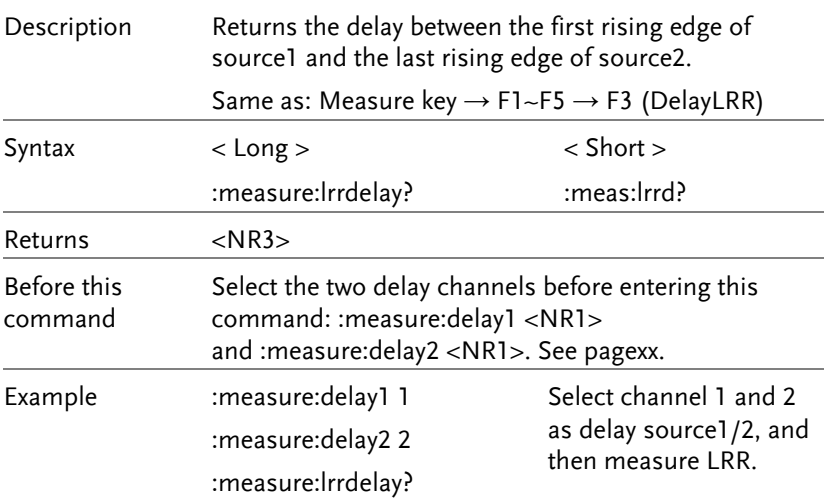

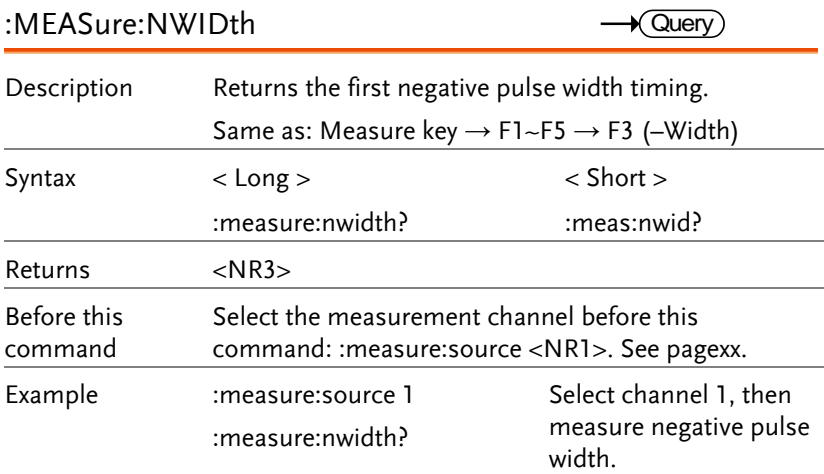

### :MEASure:PDUTy?

 $\sqrt{Q_{\text{UeY}}}$  $\blacksquare$ 

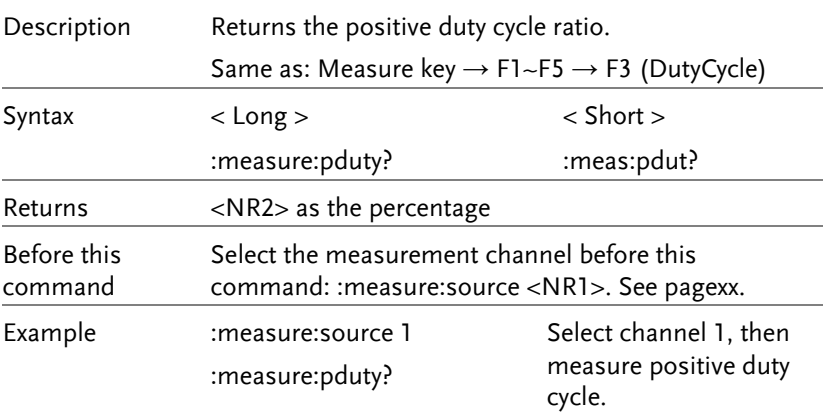

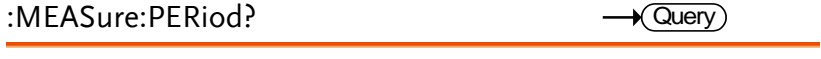

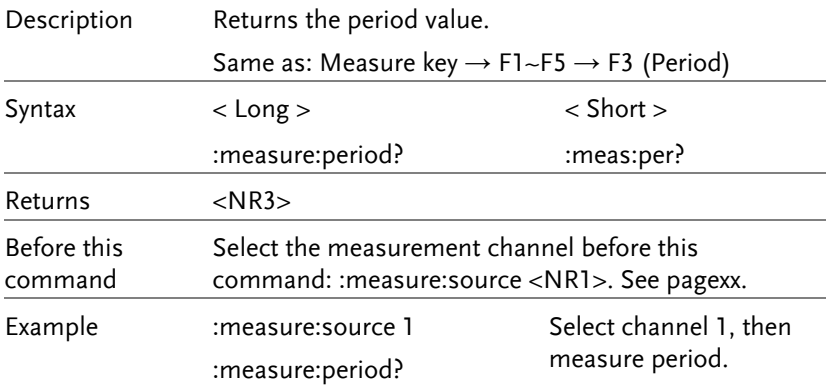

### :MEASure:PWIDth?

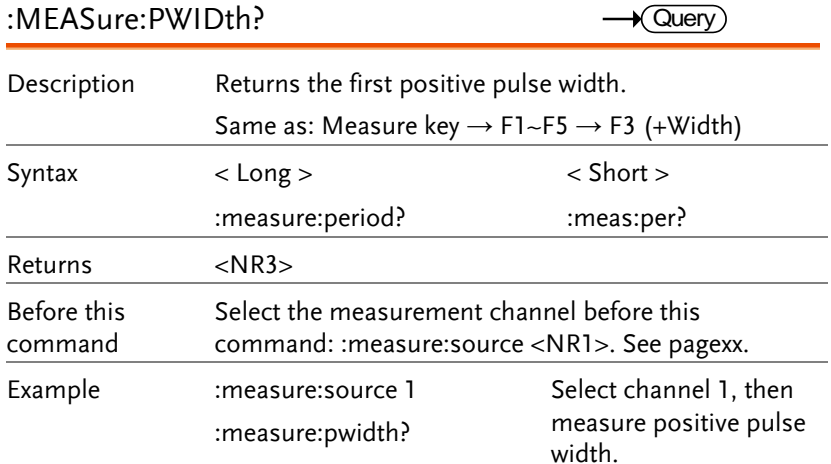

#### :MEASure:RISe?

 $\rightarrow$  Query)

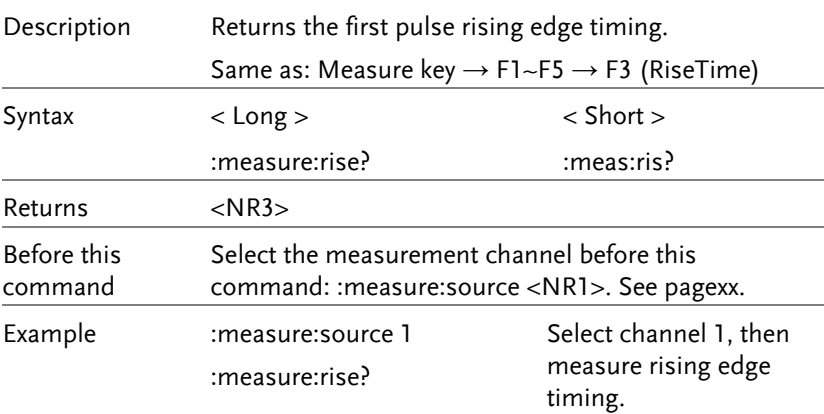

### :MEASure:ROVShoot

 $\sqrt{Q_{\text{UeY}}}$  $\blacksquare$ 

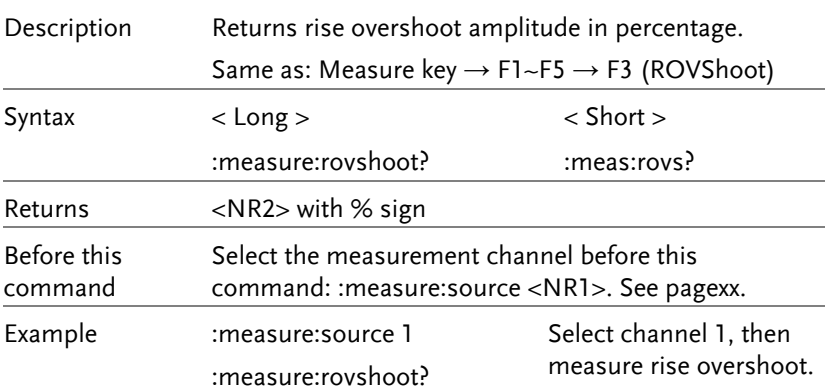

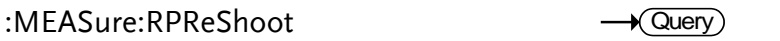

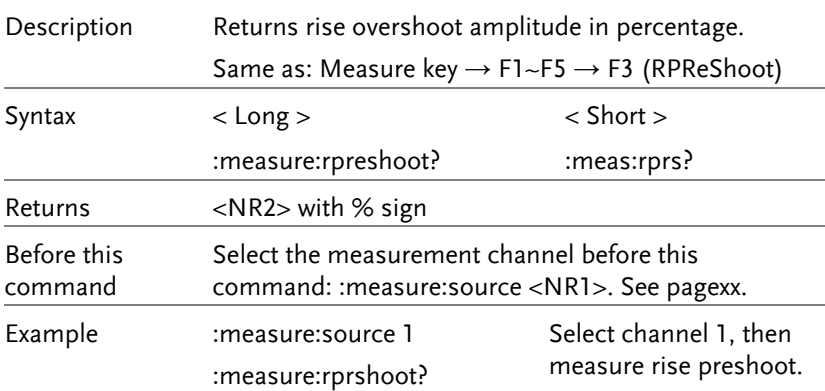

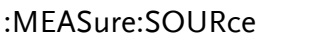

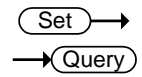

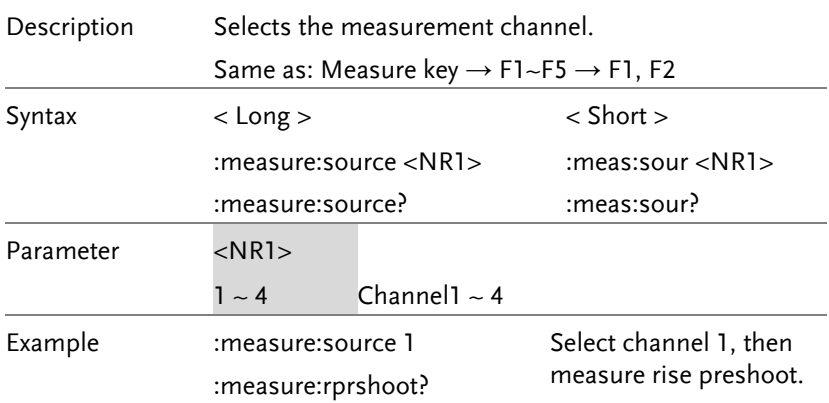

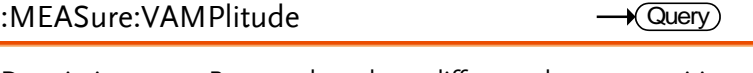

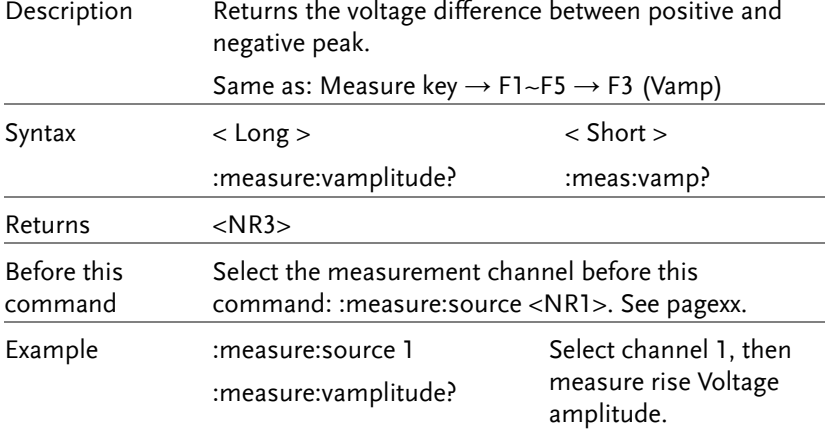

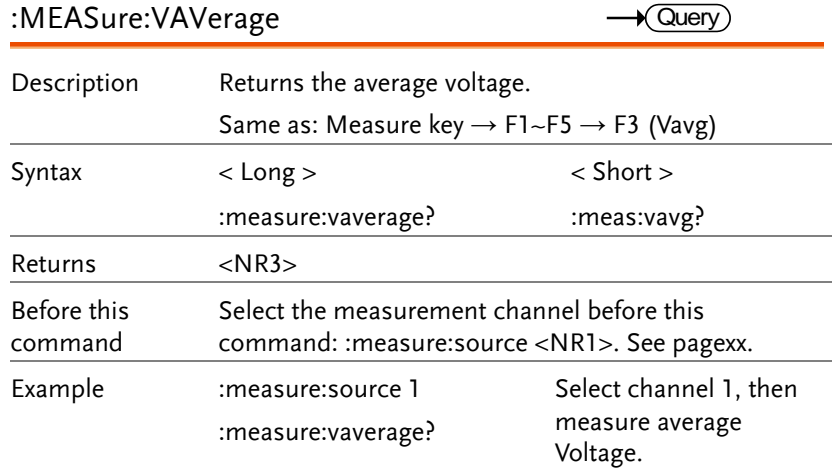

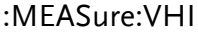

 $\rightarrow$  Query

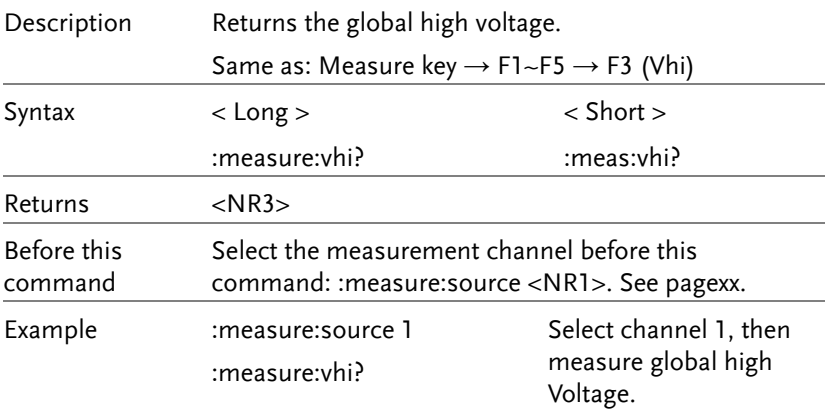

#### :MEASure:VLO

 $\rightarrow$  Query  $\overline{\phantom{a}}$ 

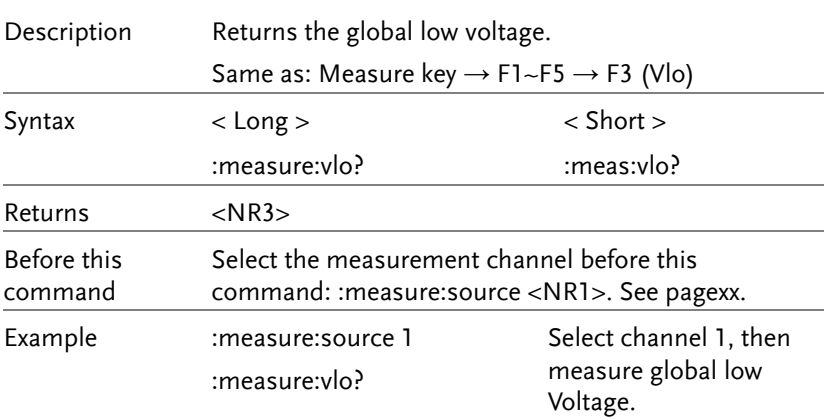

### :MEASure:VMAX

 $\rightarrow$  Query

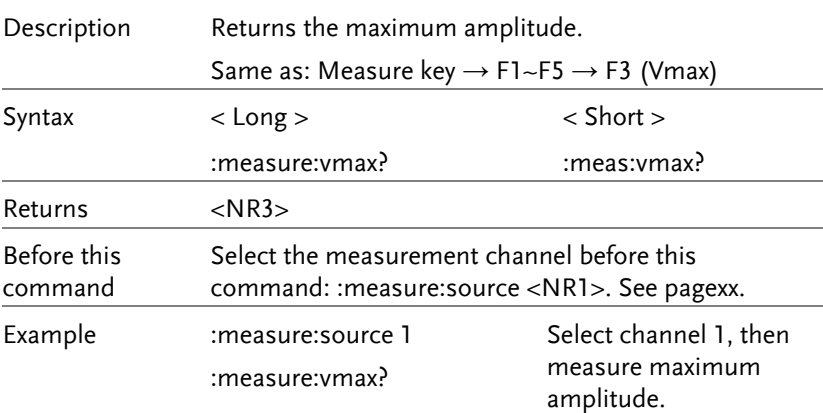

#### :MEASure:VMAX

 $\rightarrow$  Query Ĭ.

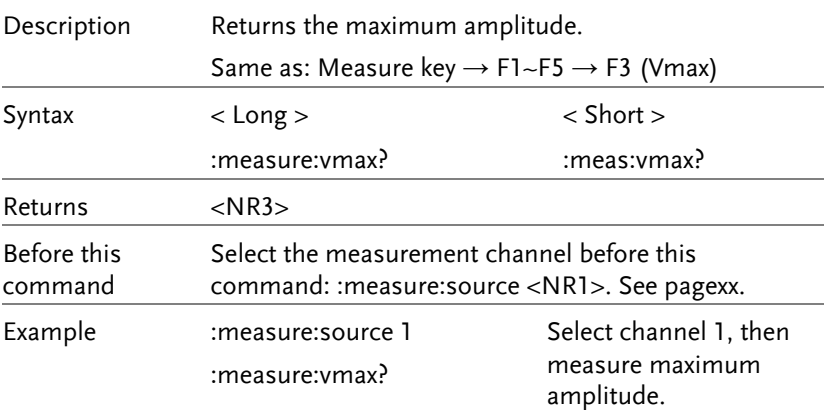

### :MEASure:VMIN

 $\rightarrow$  Query

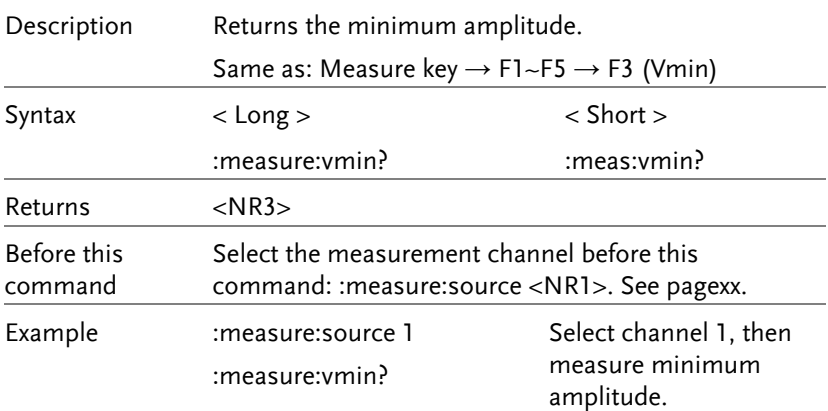

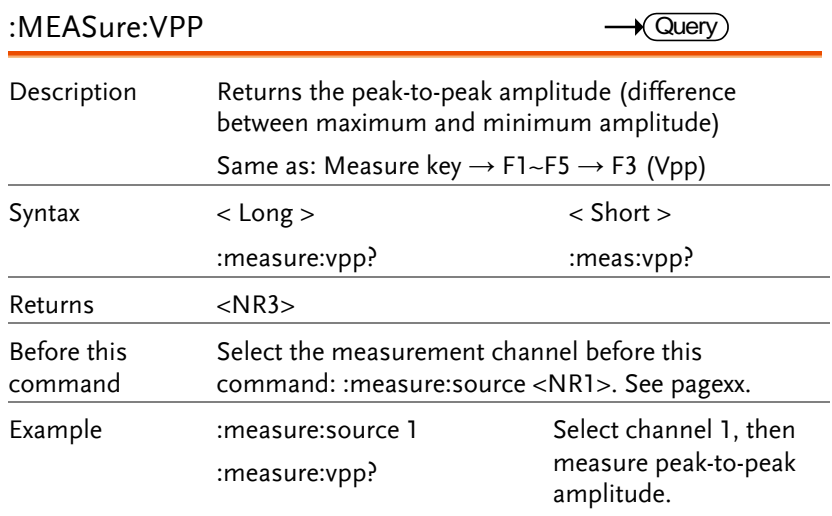

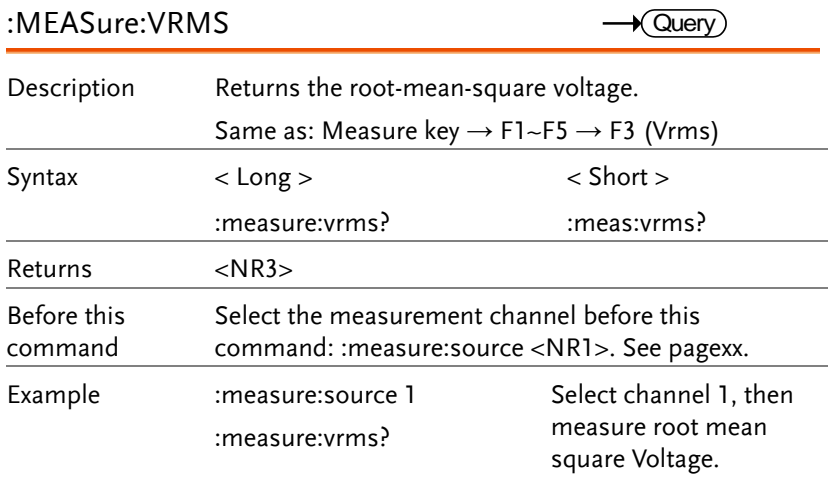

 $\overline{\text{Set}}$ 

# Memory (Save/Recall) Command

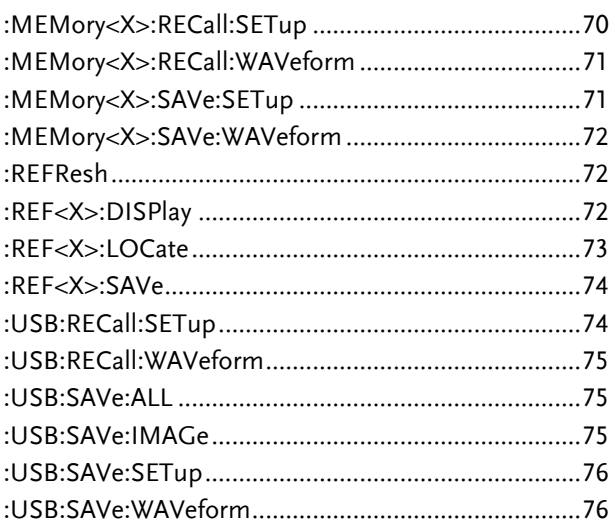

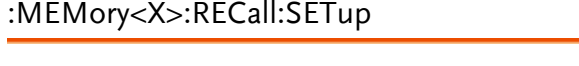

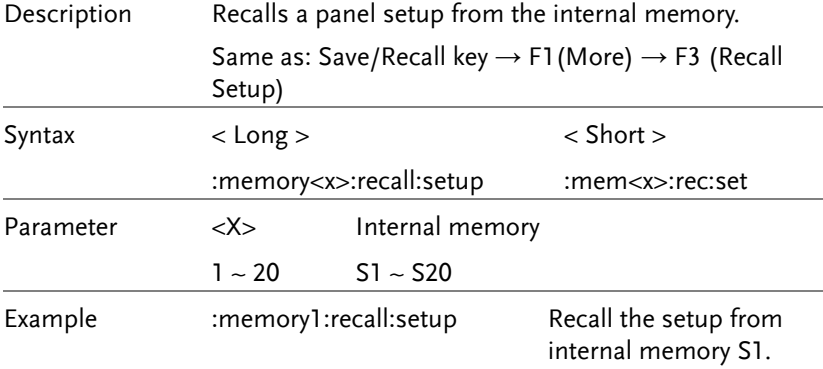

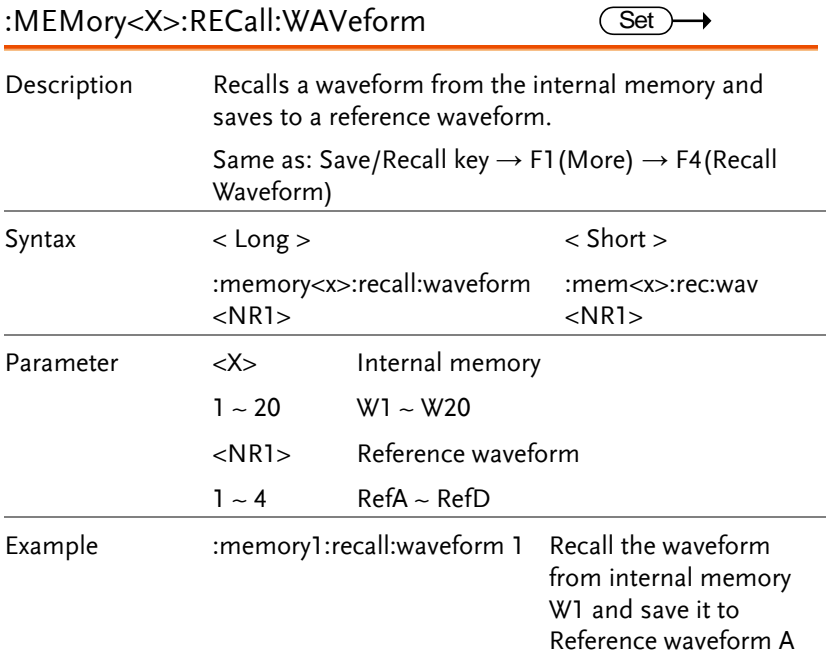

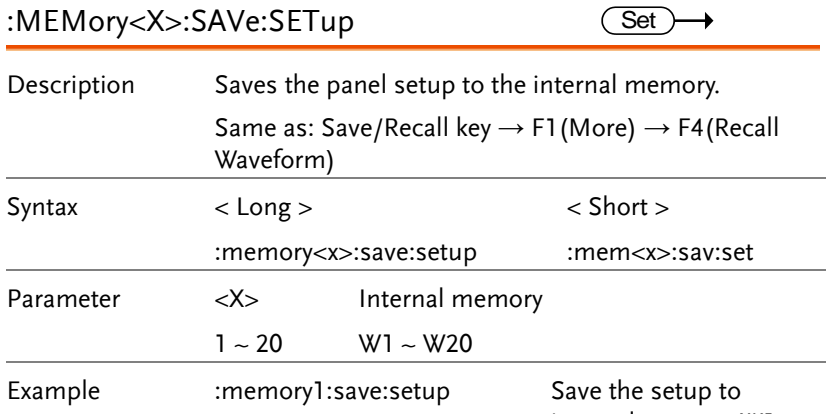

internal memory W1.

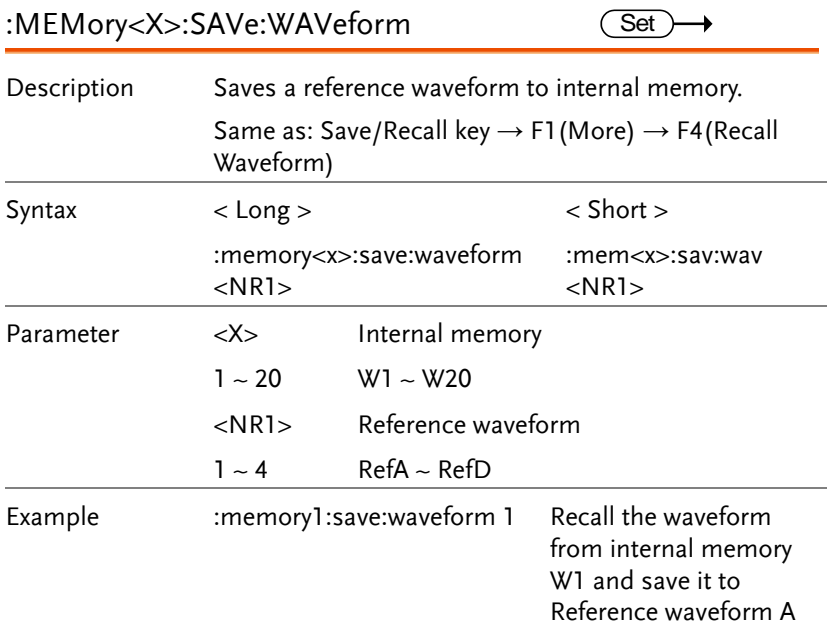

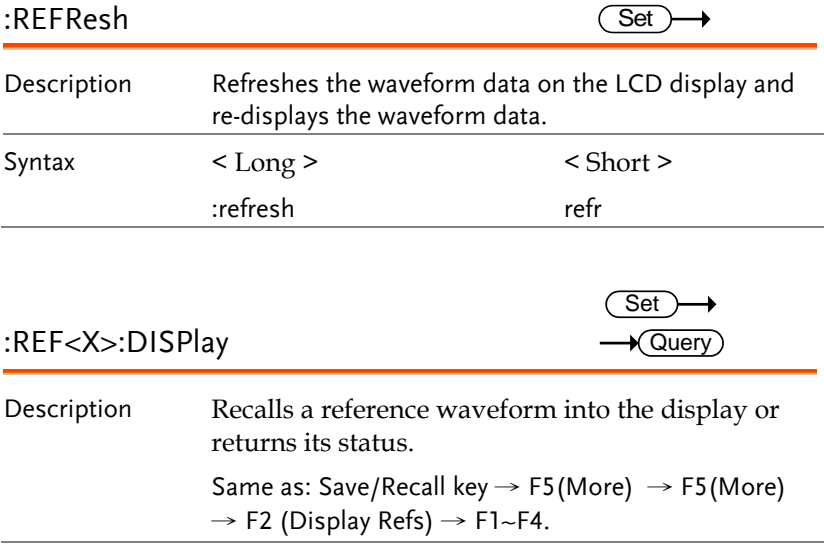
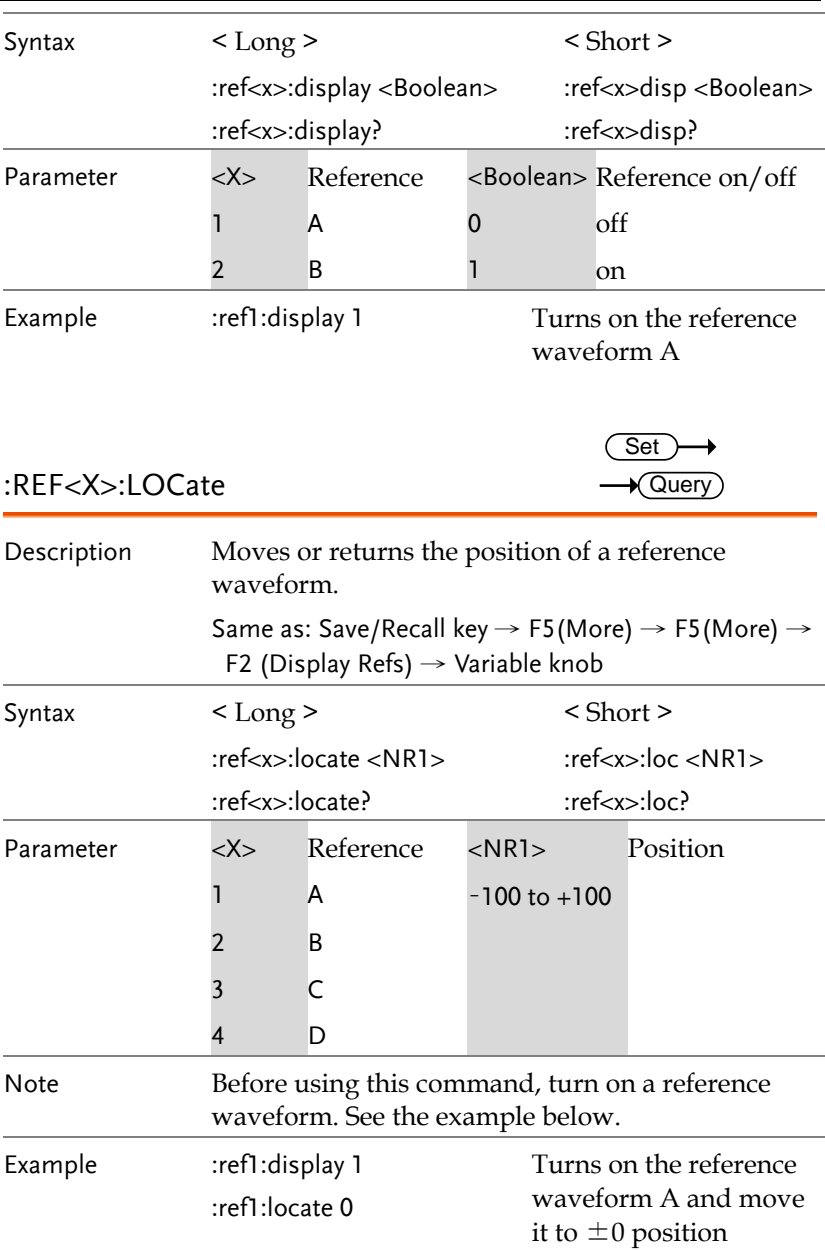

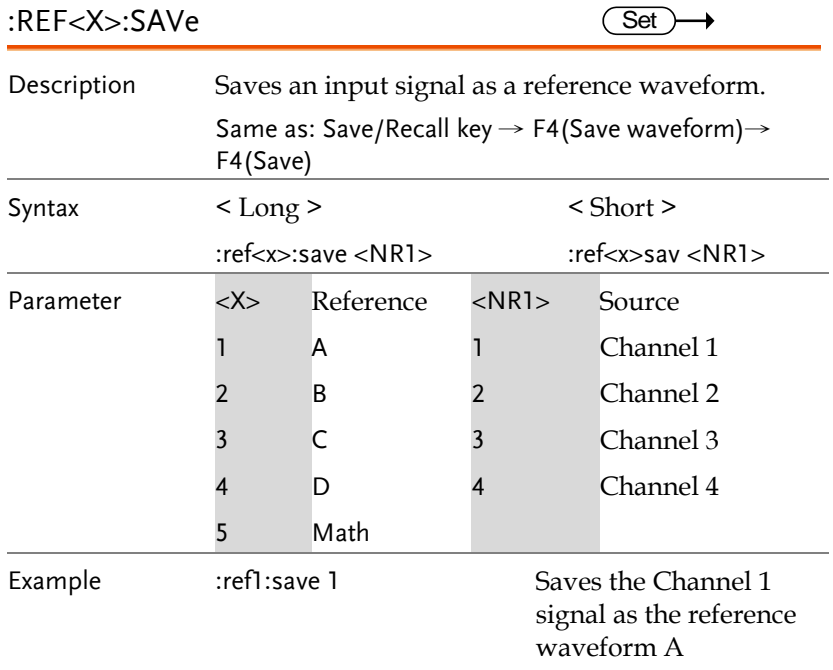

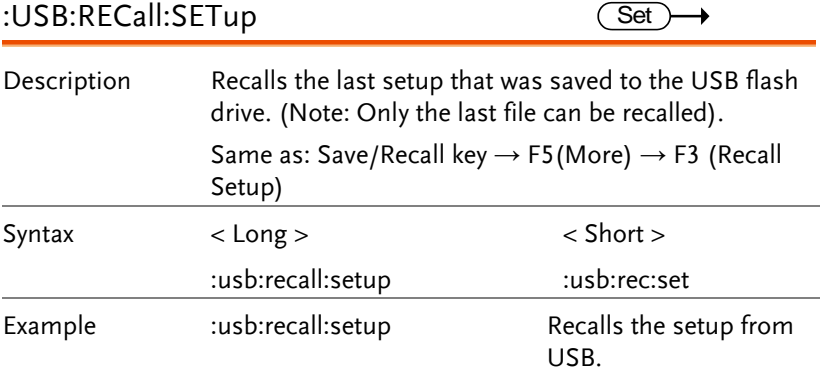

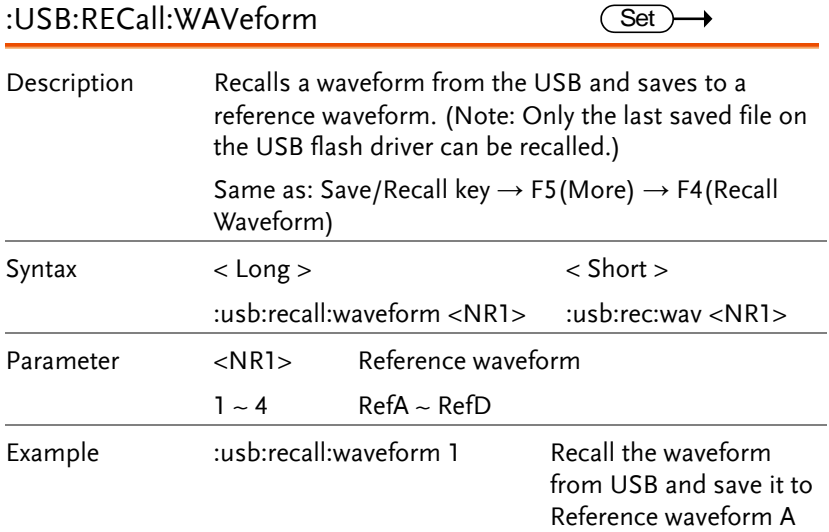

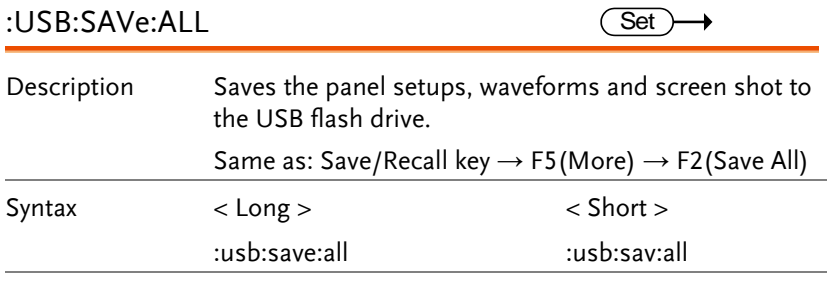

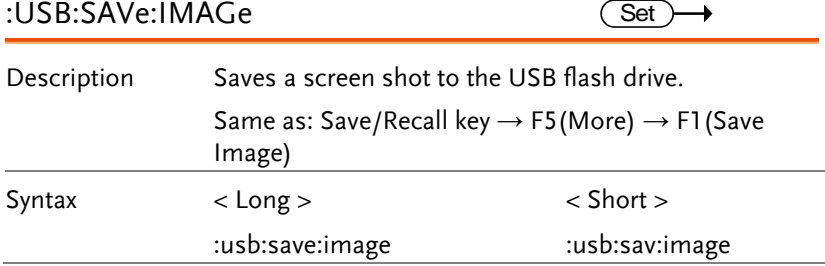

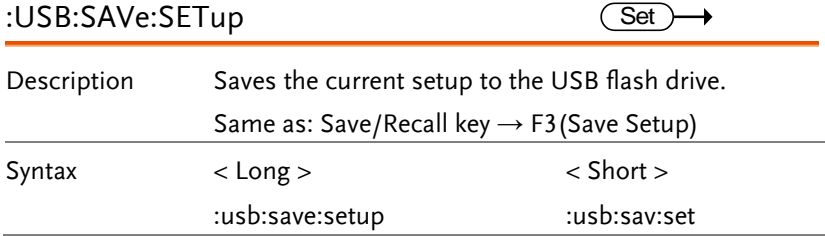

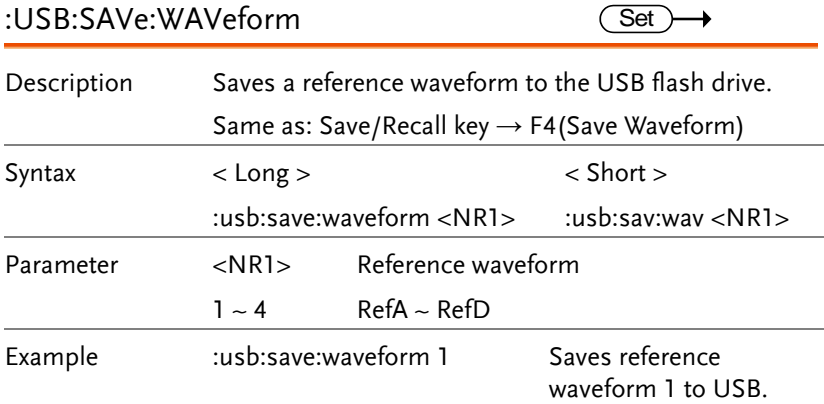

# Run/Stop Commands

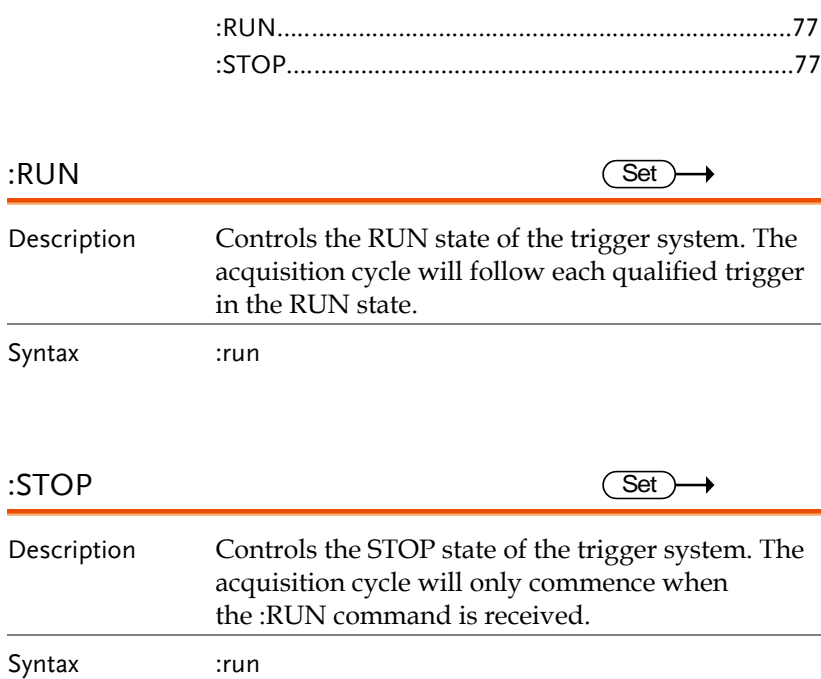

# Trigger Commands

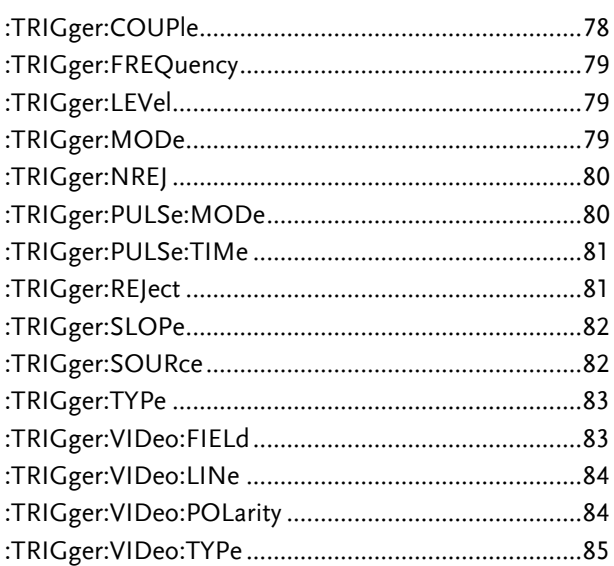

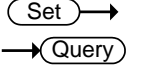

#### :TRIGger:COUPle

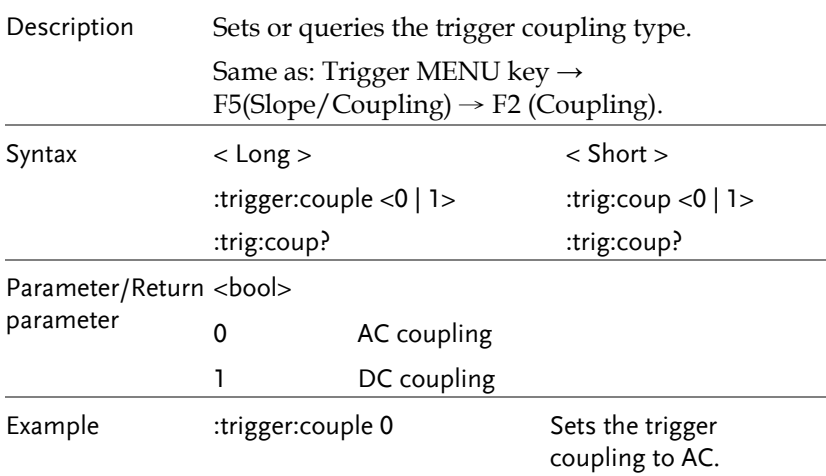

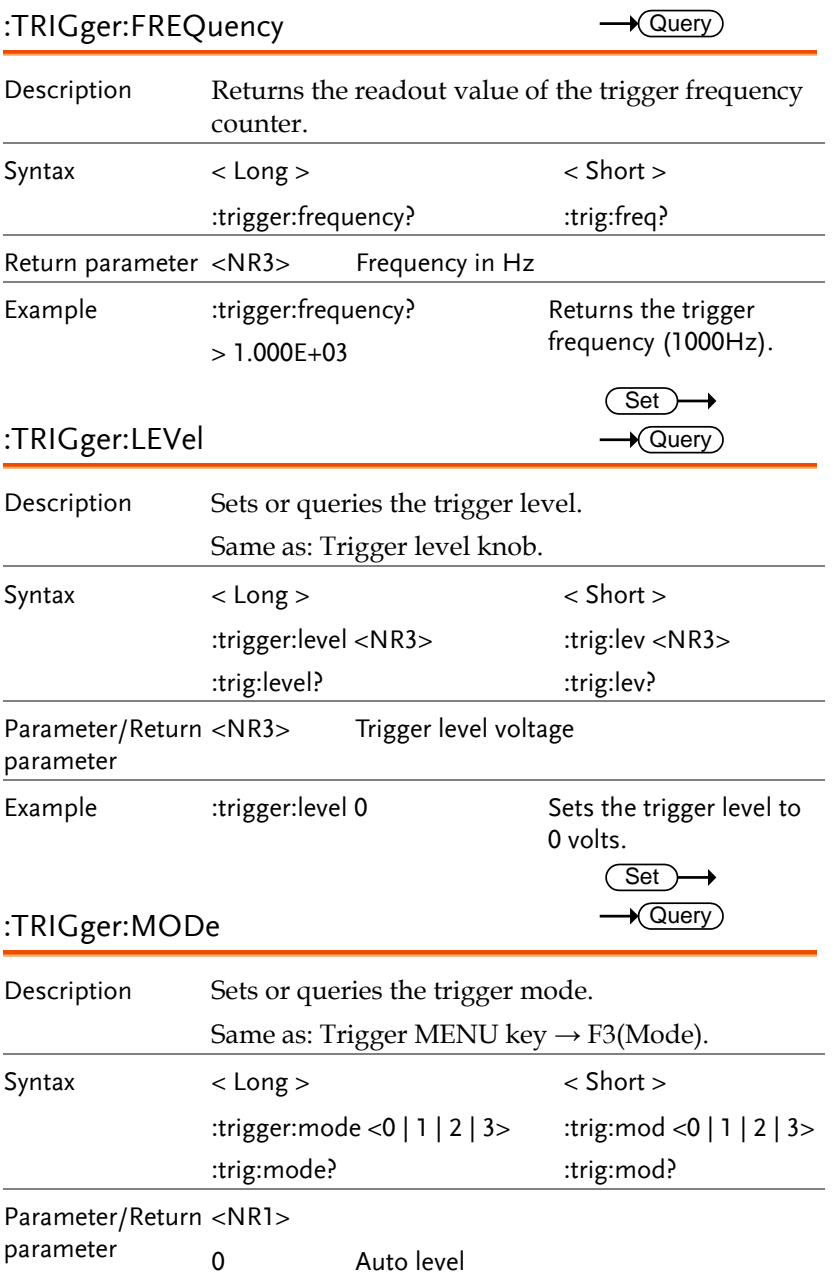

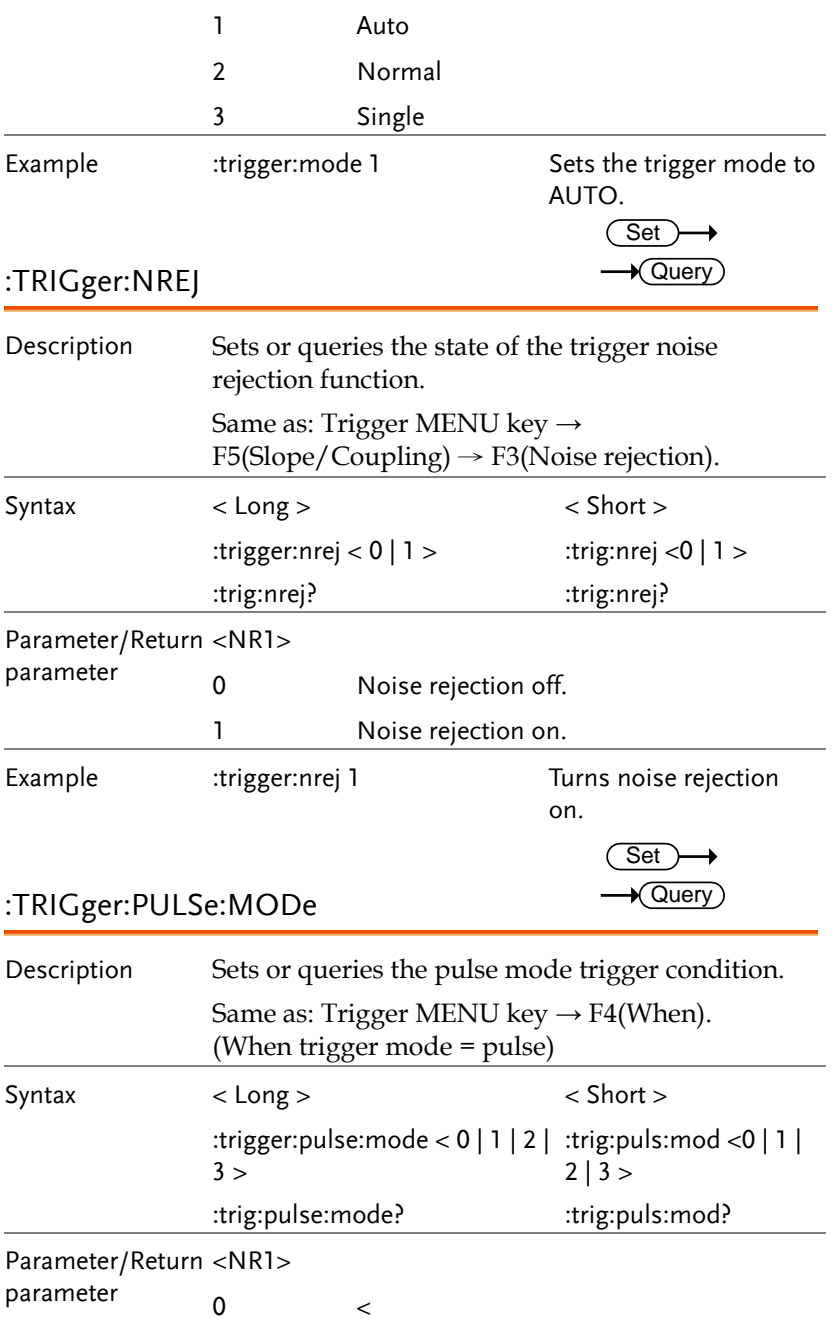

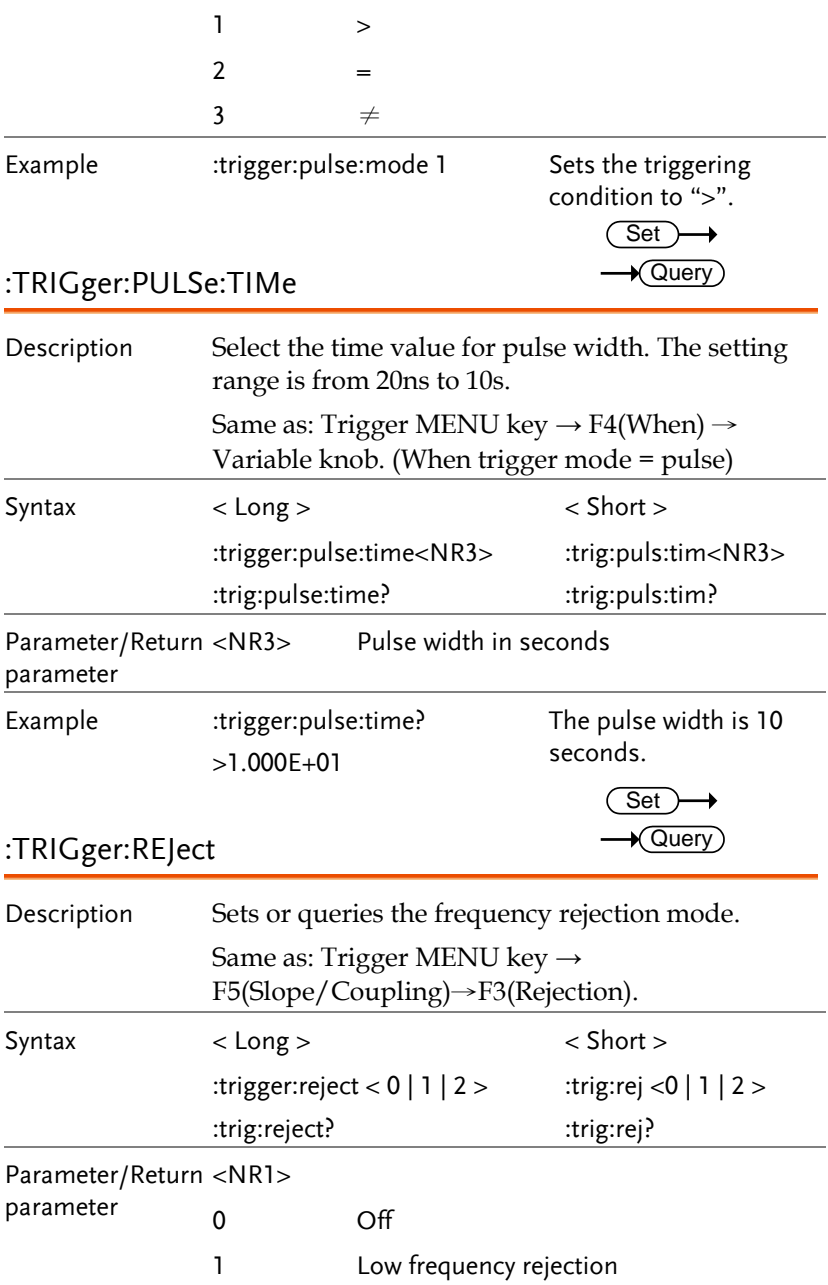

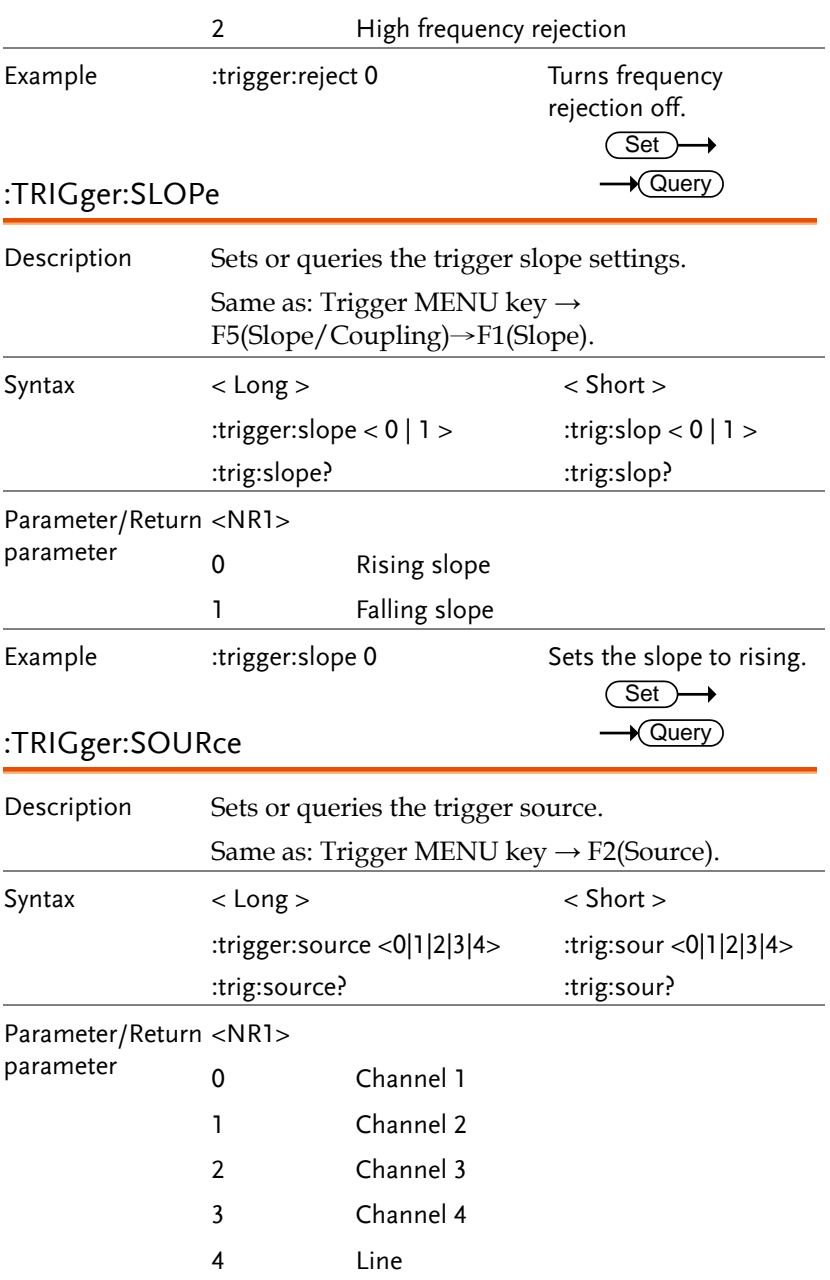

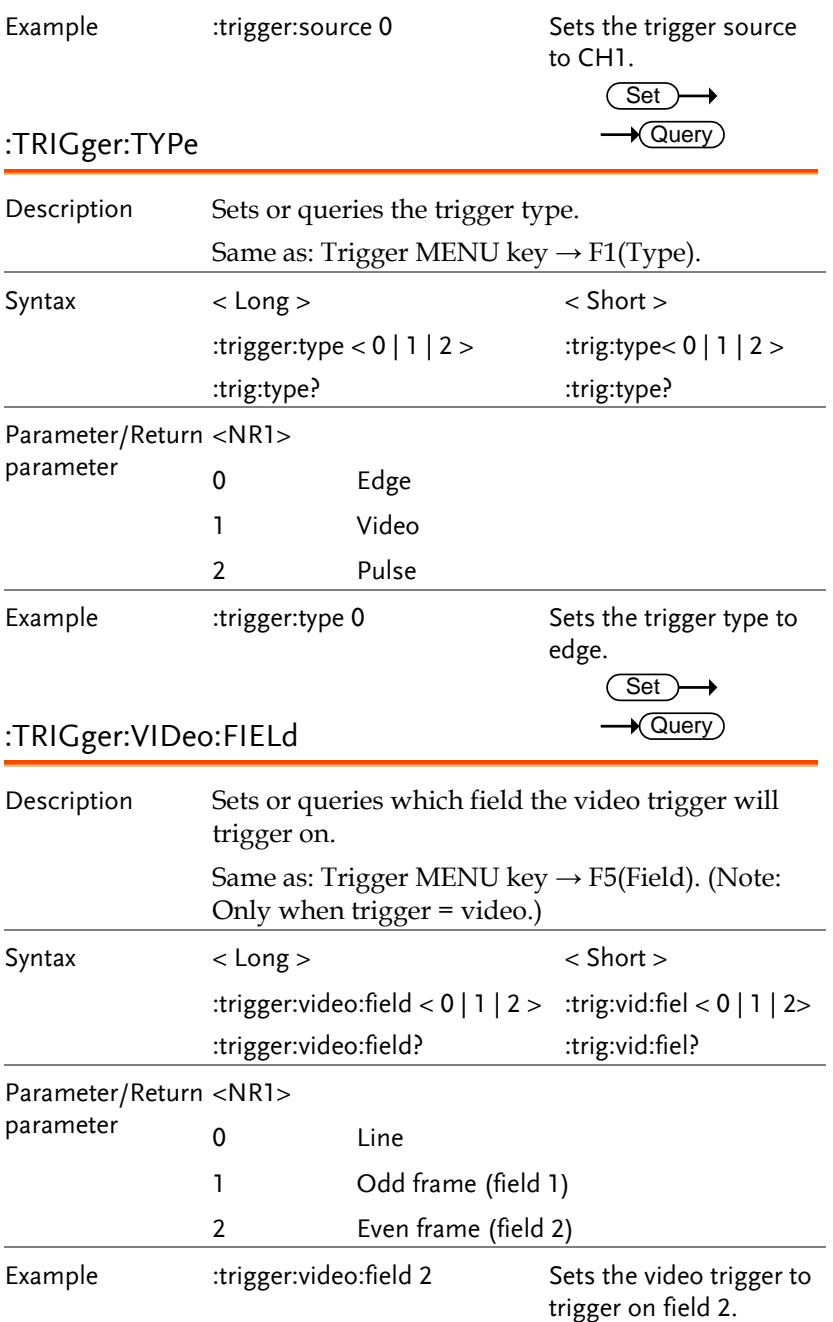

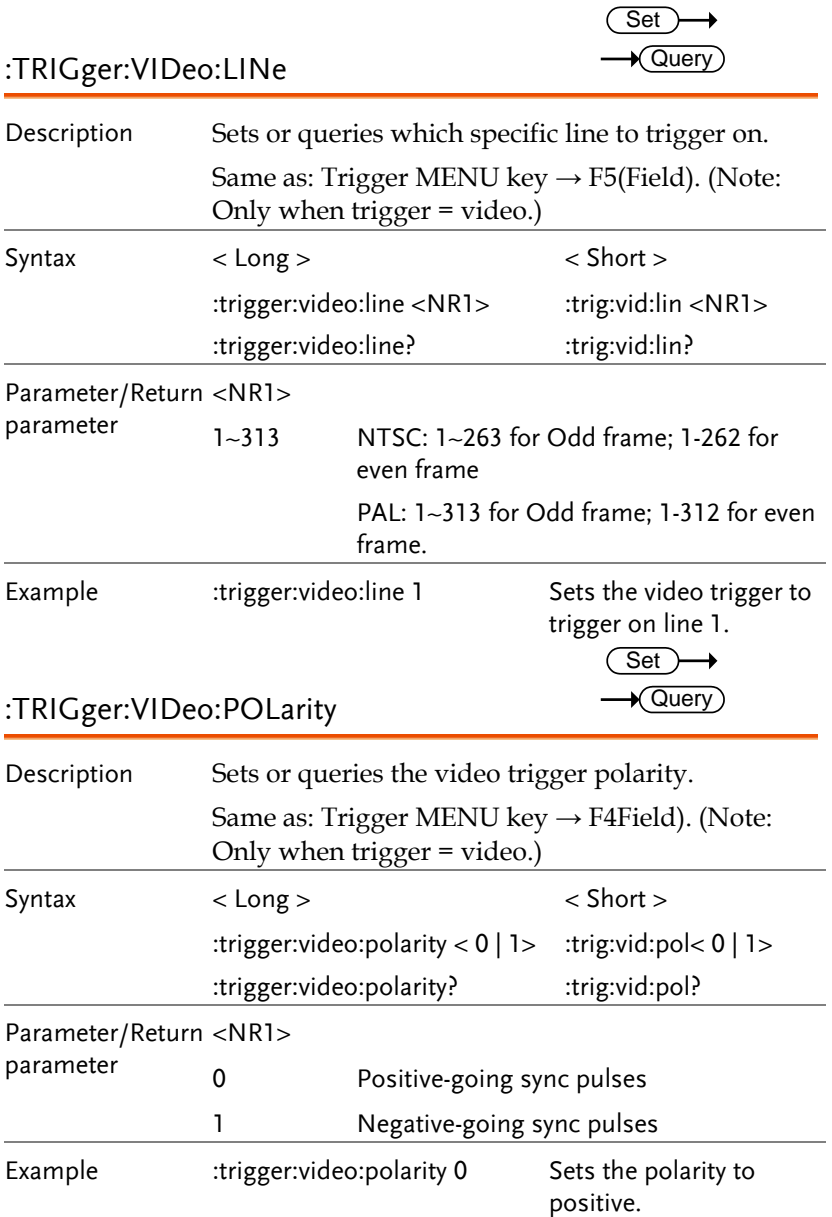

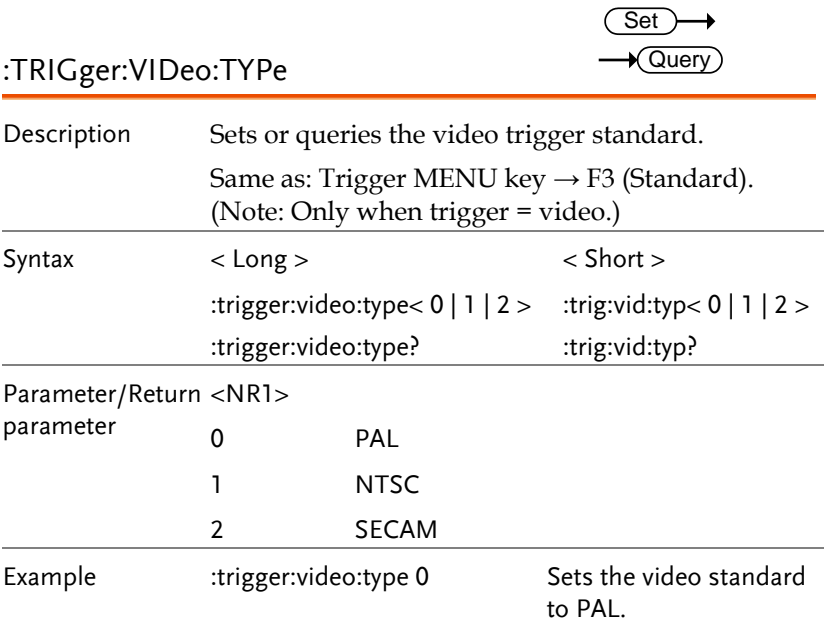

# Time (horizontal) Commands

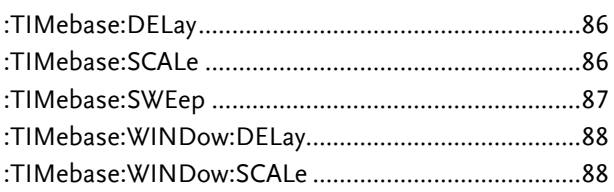

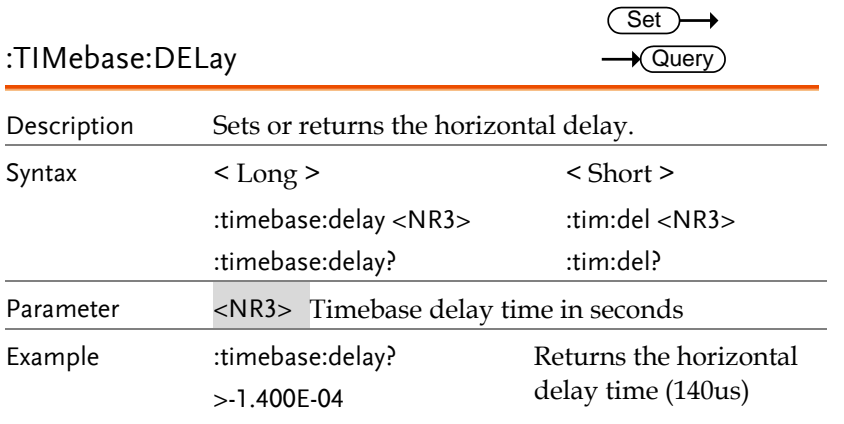

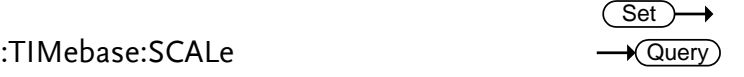

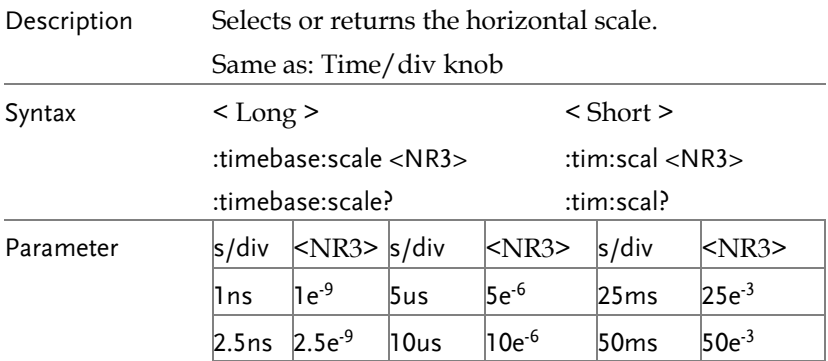

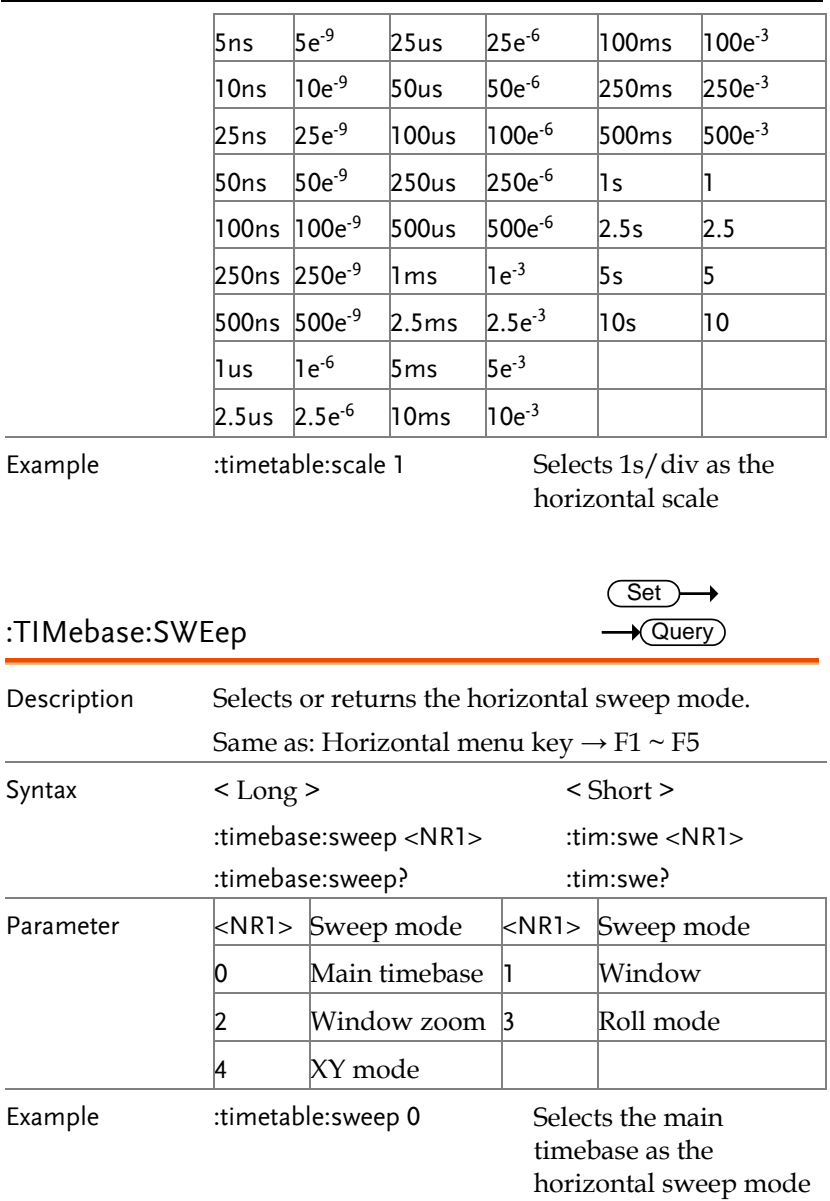

**87** 

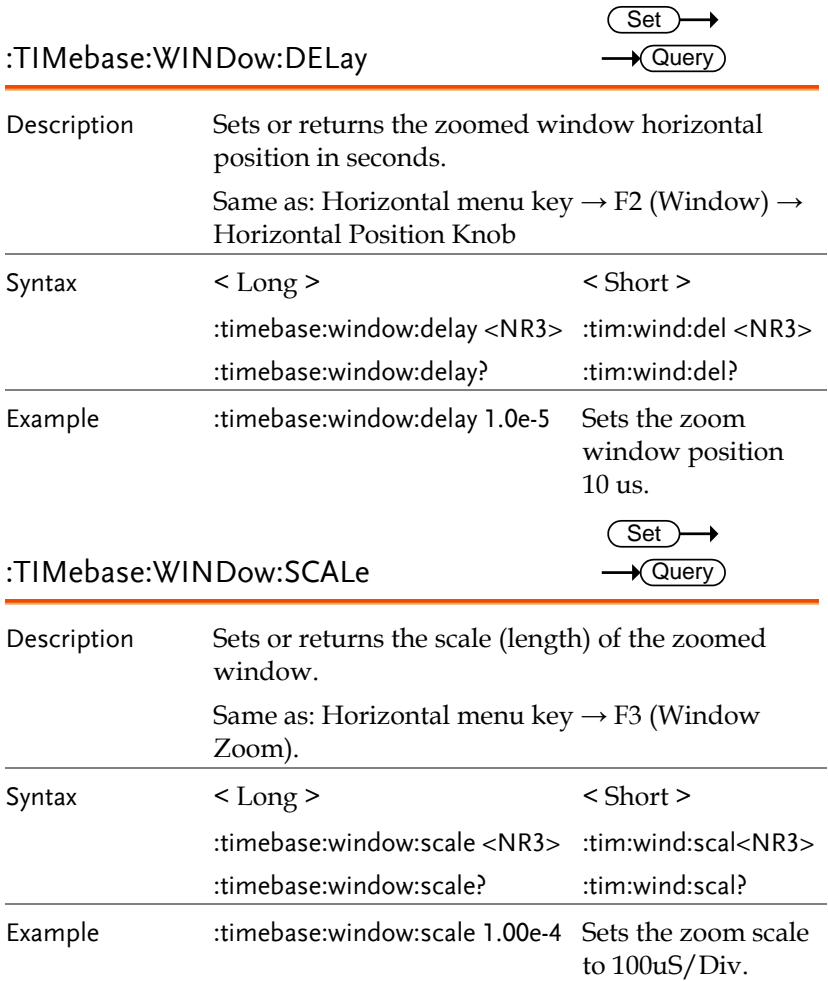